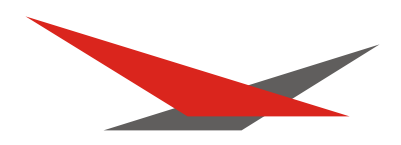

Bedienungsanleitung **User Manual Connect Connect Connect Connect Connect Connect Connect Connect Connect Connect Connect Connect Connect**<br>
User Manual

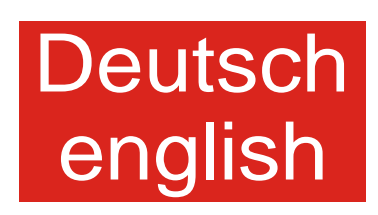

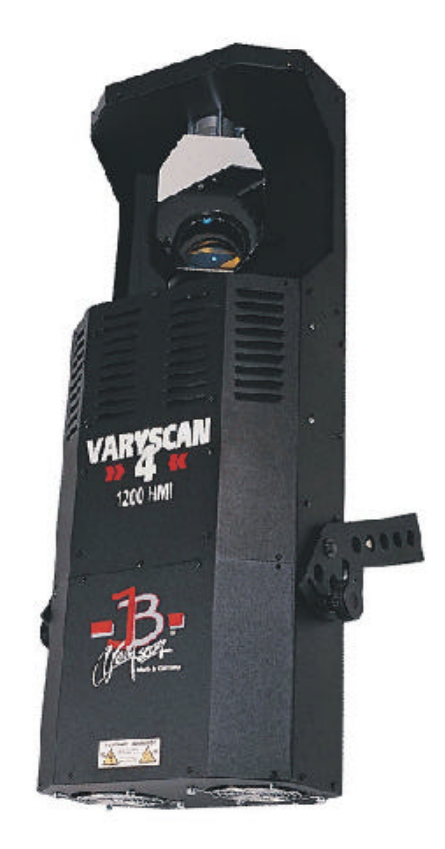

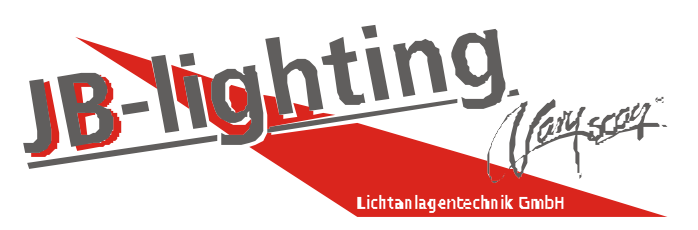

JB-lighting Lichtanlagentechnik GmbH Sallersteigweg 15 D-89134 Blaustein-Wippingen Telefon ++49(0)7304-9617-0 Telefax ++49(0)7304-9617-99 http://www.jb-lighting.de

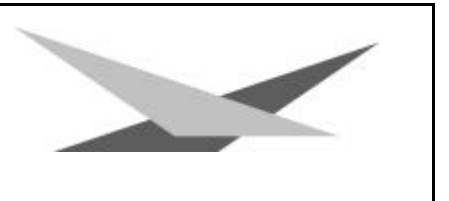

### **Vorwort**

Sie haben sich für den Kauf des Varyscan® 4 1200 HMI von JB-lighting entschieden.

Vielen Dank für das entgegengebrachte Vertrauen.

Der Varyscan® 4 1200 HMI gibt Ihnen viele Möglichkeiten, Ihre gewünschten Effekte zu realisieren. Lesen Sie zuerst in aller Ruhe diese Bedienungsanleitung durch, denn sie enthält Informationen, die Ihnen gewährleisten, Ihren Varyscan® voll zu nutzen.

Viel Spaß und gute Shows wünscht Ihnen

**JB-lighting**

# $\sqrt{2}$ Varyscan $^\circ$  4 1200 HMI

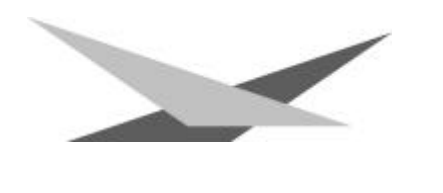

### Inhaltsverzeichnis

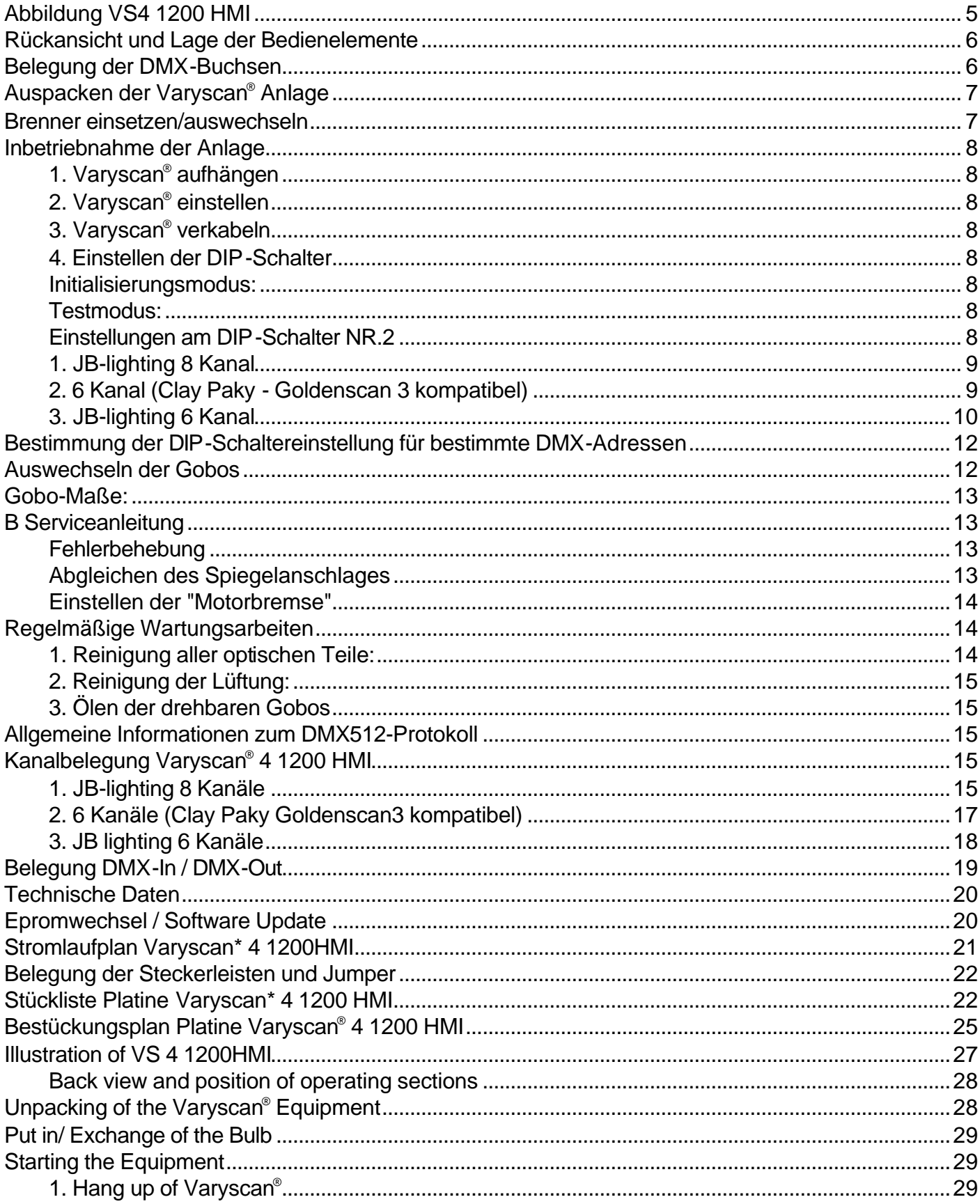

# $\sqrt{2}$ Varyscan® 4 1200 HMI

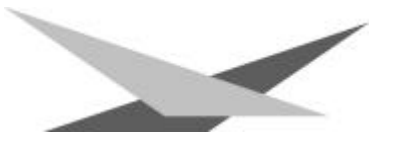

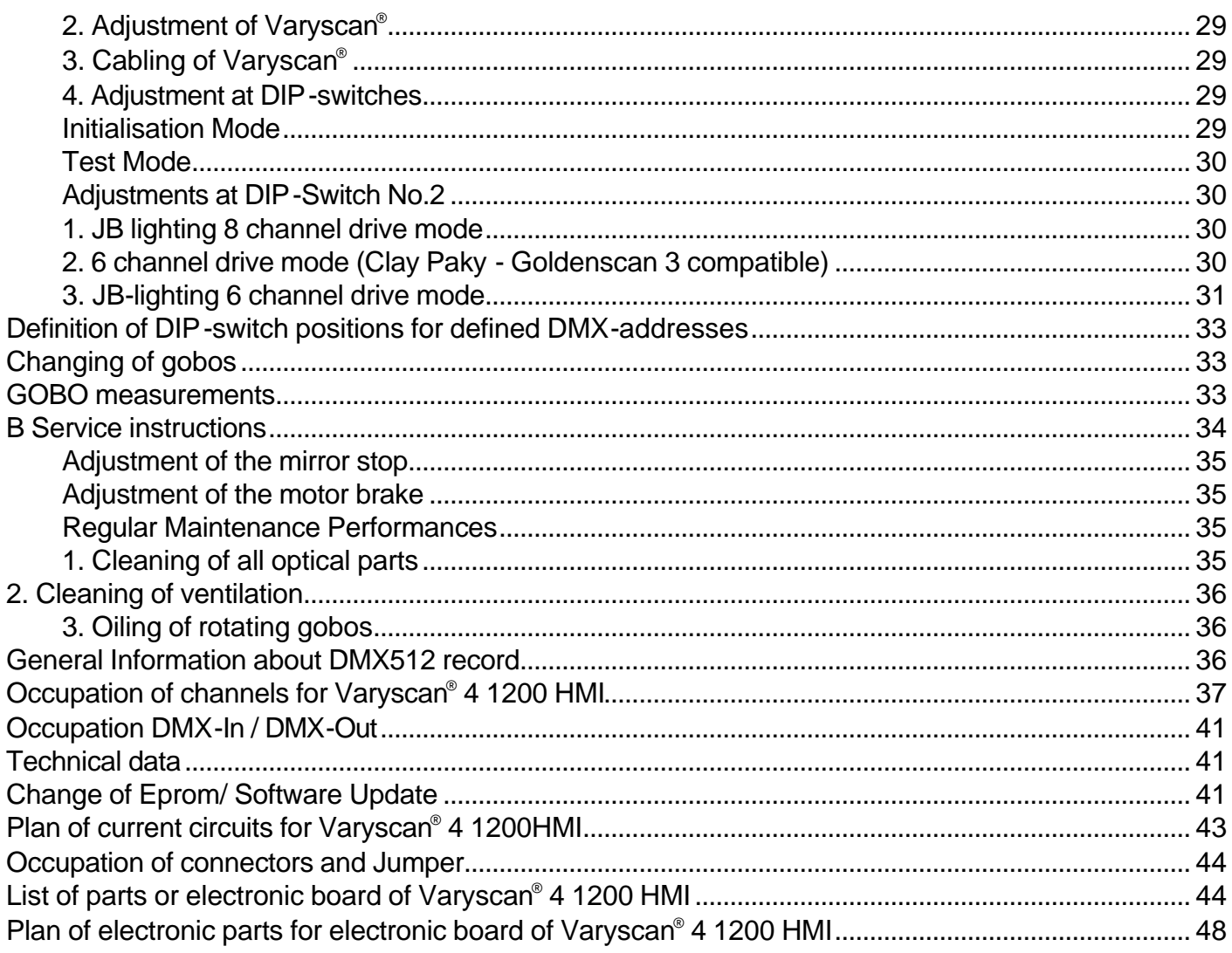

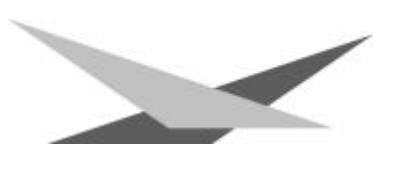

### **Abbildung VS4 1200 HMI**

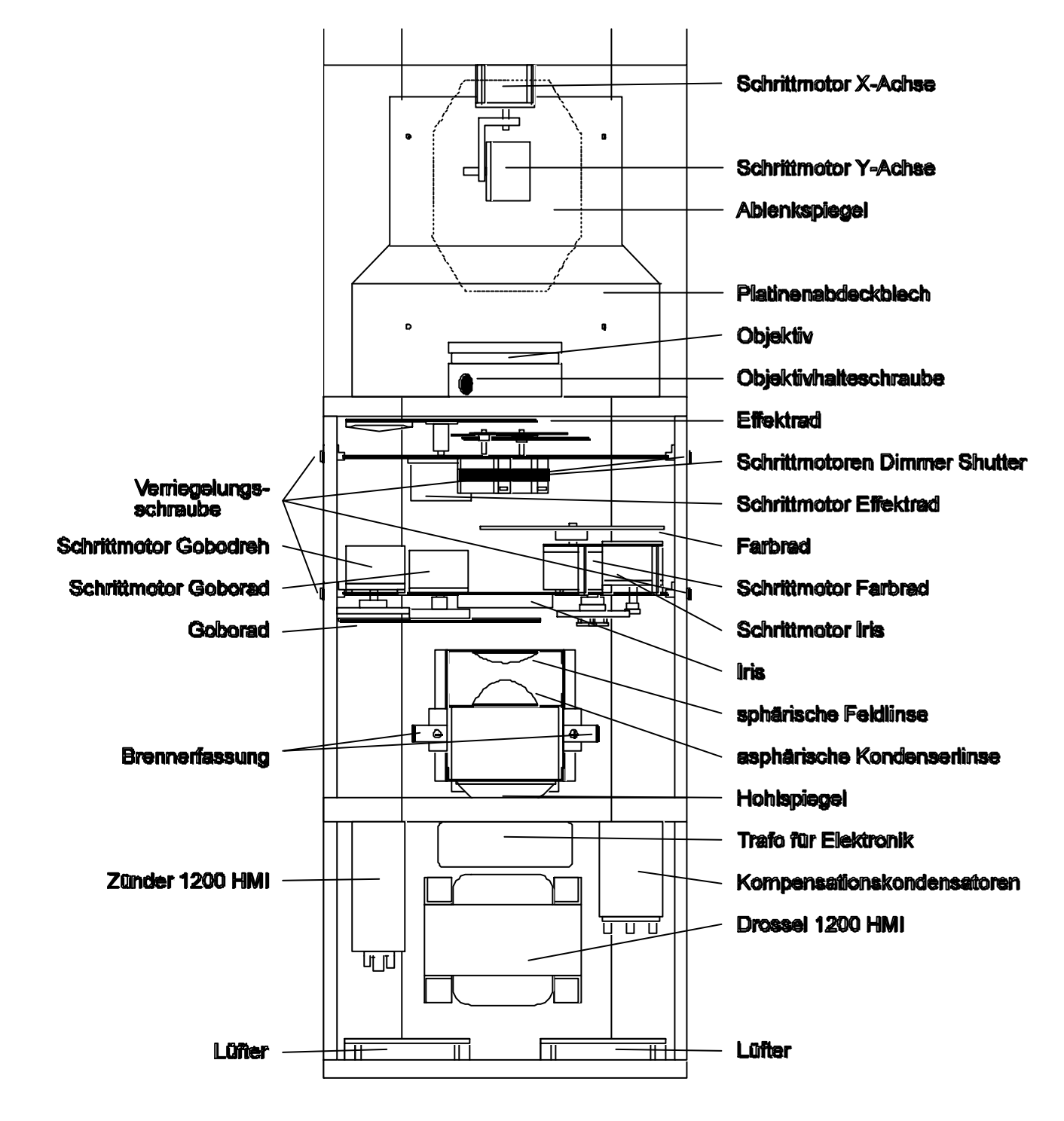

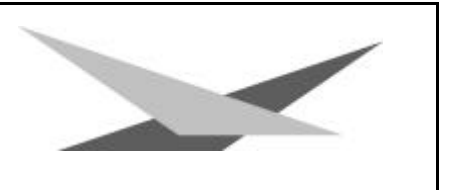

# **Rückansicht und Lage der Bedienelemente**

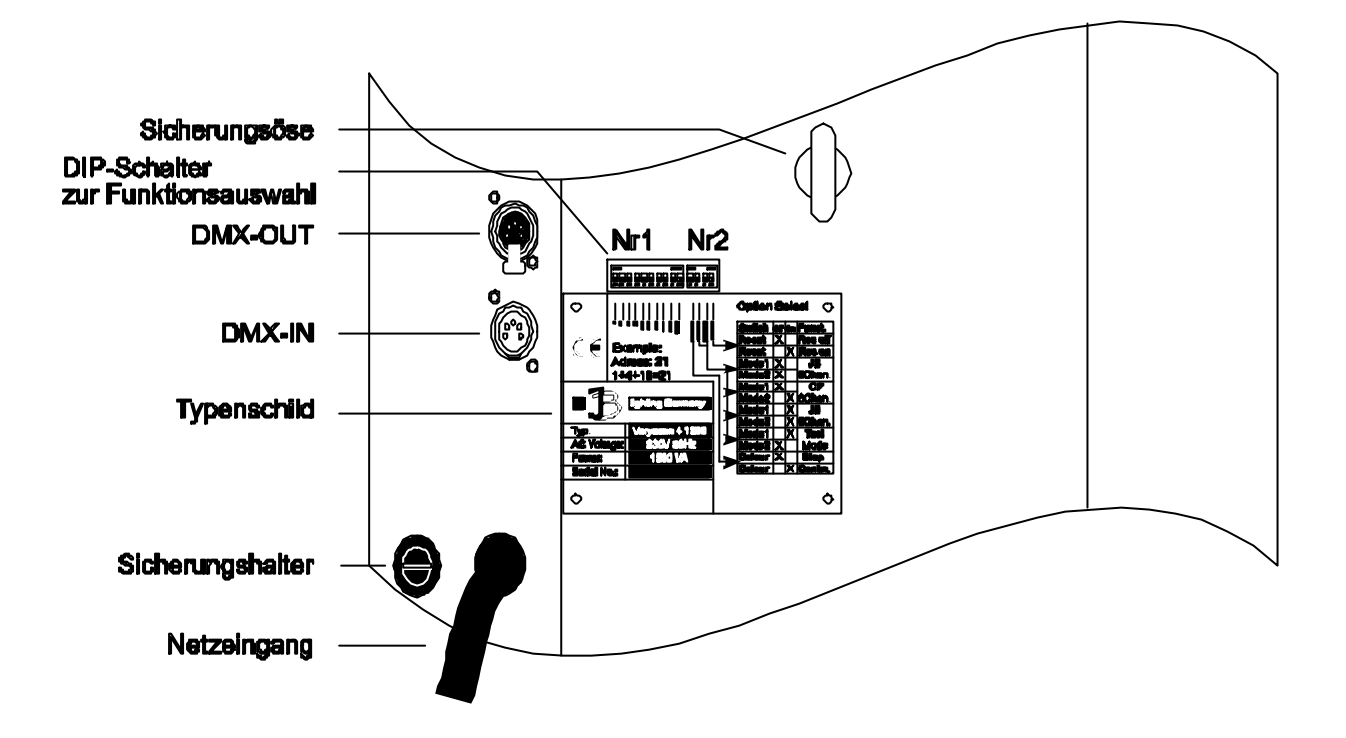

### **Belegung der DMX-Buchsen**

### **DMX-Eingang DMX-Ausgang**

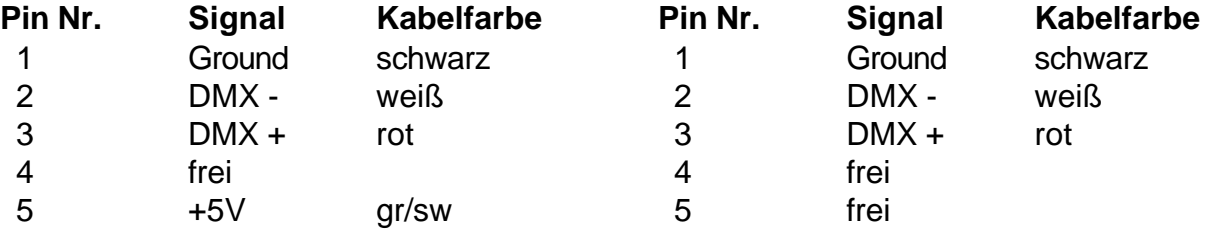

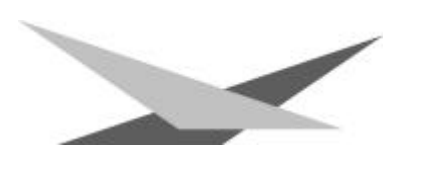

### **Auspacken der Varyscan® Anlage**

Vor Ihnen befindet sich die komplette Varyscan® -Anlage.

Entnehmen Sie zuerst alle Teile aus den Kartons.

- Varyscan® 1200 HMI
- diese Anleitung

Prüfen Sie, ob alle Teile in der Lieferung enthalten sind.

Sollten Sie einen Transportschaden feststellen oder sollten Sie feststellen, daß Teile fehlen, teilen Sie dies bitte sofort dem Transportunternehmen bzw. Ihrem Händler mit.

Die Verpackung Ihrer Varyscan® wird -wenn möglich- aus Umweltgründen mehrfach verwendet. Sie erhalten bei Rückgabe der Verpackungen eine Teilgutschrift.

Bitte machen Sie von der Rückgabe im Sinne unserer Umwelt Gebrauch. Wir bitten Sie aus diesem Grunde auch um Verständnis, falls Sie evtl. eine gebrauchte Verpackung bzw. Inlay erhalten sollten.

### **Brenner einsetzen/auswechseln**

**HINWEIS**: *Vor dem Öffnen Netzstecker ziehen!!*

Öffnen Sie den Deckel (Aufschrift Varyscan® 4 1200HMI) Ihres Varyscan® Kreuzschlitzschraubendreher und heben Sie diesen ab. Jetzt können Sie im hinteren Drittel des Varyscan® die Brennerfassung erkennen.(Skizze Seite 4) Lösen Sie nun die beiden Muttern 1 und 2 und entnehmen Sie den Brenner aus der Fassung. Setzen Sie nun den neuen HMI-Brenner in die Fassung ein und drehen die beiden Muttern 1 und 2 von Hand fest. Der "Absaugstutzen" des Brenners darf auf keinen Fall in Richtung des Hohlspiegels bzw. in Richtung der Linsen zeigen (Skizze Seite 4), er sollte in Richtung des Bodenblechs oder des X unter 2 Deckels zeigen. Achten Sie auf einen festen Sitz des Brenners.

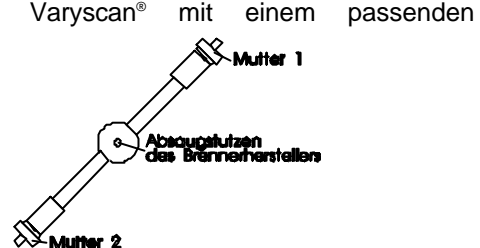

**Achtung:** *Berühren Sie beim 1200 HMI Brenner niemals den Glaskörper selbst!*

Eine Justierung des Brenners entfällt.

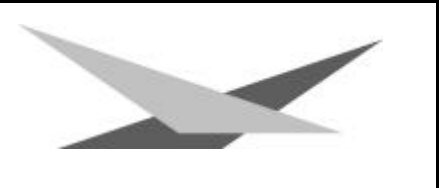

# **Inbetriebnahme der Anlage**

### **1. Varyscan® aufhängen**

Um die optimale Funktionsfähigkeit der Varyscan® auszuschöpfen, sollten Sie die Spots so hoch wie möglich aufhängen.

#### **2. Varyscan® einstellen**

Alle Spots sollten im selben Winkel hängen, das heißt der gedachte Winkel zwischen Lot und Varyscan® sollte bei allen Varyscan\* gleich sein.

#### **3. Varyscan® verkabeln**

Spannungsversorgung:

Lassen Sie von einem Fachmann an das offene Ende des Anschlußkabels einen Schuko-Stecker anbringen, oder lassen Sie das Kabel direkt an 230 Volt 50 Herz anschließen.

Signalverkabelung:

Verbinden Sie den Ausgang Ihres DMX-Controllers mit dem ersten Varyscan® (Controller DMX-Out; Varyscan® DMX-In) mit Hilfe eines 5poligen XLR-Kabels. Stellen Sie nun mit Hilfe weiterer 5pol-XLR Kabel die Verbindung zwischen den Varyscan® her. Achten Sie darauf, daß beim letzten Scan im DMX-Out ein Endstecker (XLR-Stecker mit einem Widerstand von 100 Ohm zwischen Pin 2 und 3) steckt.

#### **4. Einstellen der DIP-Schalter**

Sie haben an den DIP-Schaltern Nr.1 und Nr.2 folgende Einstellmöglichkeiten:

- Initialisierungsmodus
- **Testmodus**
- Farbwechsel stufenlos
- Kanalauswahl des Varyscan®
- Reset über DMX
- DMX-Adresse

#### **Initialisierungsmodus:**

Dieser Modus dient zur Einstellung und zur Grundinitialisierung des Varyscan® (wird vom Hersteller durchgeführt.)

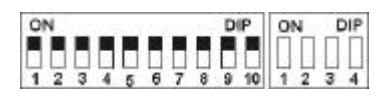

#### **Testmodus:**

Um mit einfachen Mitteln die Funktionvielfalt Ihres Varyscan® zu sehen, schalten Sie den Varyscan® in den **Testmodus**, indem Sie am **DIP-Schalter Nr.2** den **Schalter 3** auf **off** und den **Schalter 2** auf **on** stellen (siehe auch Typenschild). Jetzt stecken Sie den Scanner ein, und er zeigt Ihnen einen großen Teil seiner Funktionen.

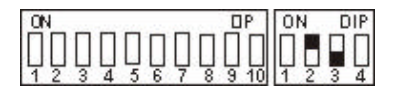

#### **Einstellungen am DIP-Schalter NR.2**

Bevor wir zur DMX-Adresseneinstellung kommen, müssen wir zuerst am DIP-Schalter Nr. 2 eine bestimmte Betriebsart auswählen, um danach die richtige Adressauswahl zu treffen.

Sie haben am DIP-Schalter Nr.2 4 Schalter, mit denen Sie folgende Funktionen auswählen können.

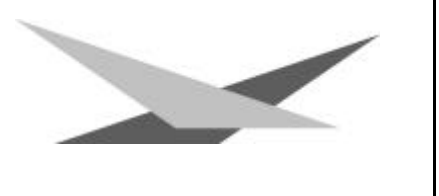

#### **Farbwechsel stufenlos:** DIP-Schalter Nr.2 Schalter 1

d.h. wenn diese Funktion eingeschaltet ist, entspricht jeder DMX-Wert zwischen 0 und 128 einer Farbradstellung, Sie können somit nicht nur Halbfarben erzeugen, sondern auch 1/3-2/3 Farben oder 1/4-3/4Farben usw. Um diese Funktion zu wählen, schalten Sie am **DIP-Schalter Nr.2** den **Schalter 1** auf **on** (siehe auch Typenschild)

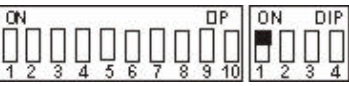

ist der **Schalter 1** auf **off**, so haben Sie **nur Voll- bzw. Halbfarben**.

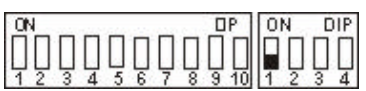

#### **Betriebsartenwahl:** DIP-Schalter Nr.2 Schalter 2 und 3

Es stehen Ihnen insgesamt 3 DMX-Kanal-Formate zur Verfügung, die im folgenden genauer erklärt werden (Kurzbeschreibung siehe Typenschild).

#### **1. JB-lighting 8 Kanal**

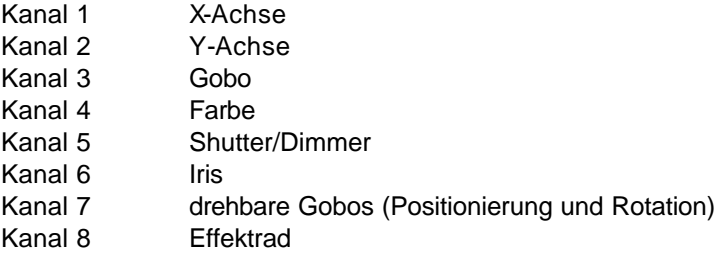

DIP-Schaltereinstellung: **DIP-Schalter Nr.2 Schalter 2** und **3 off**

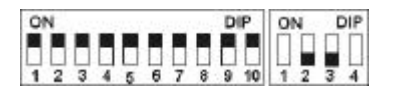

#### **2. 6 Kanal (Clay Paky - Goldenscan 3 kompatibel)**

- Kanal 1 Iris und Gobodreh Kanal 2 Farbe Kanal 3 Gobo- und Effektrad Kanal 4 Dimmer / Shutter Kanal 5 X-Achse
- Kanal 6 Y-Achse

DIP-Schalterstellung: **DIP-Schalter Nr.2 Schalter 2 off Schalter 3 on**

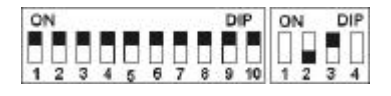

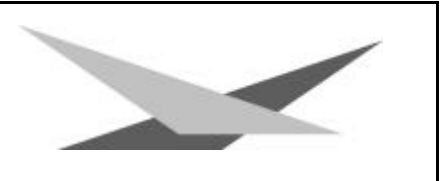

### **3. JB-lighting 6 Kanal**

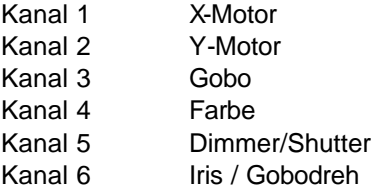

DIP-Schaltereinstellung: **DIP-Schalter Nr.2 Schalter 2** und **3 on**

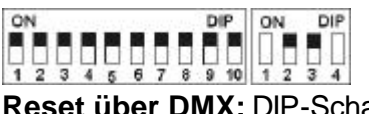

**Reset über DMX:** DIP-Schalter Nr.2 Schalter 4

Wenn Sie an Ihren Varyscan® von Ihrem DMX-Pult aus einen Reset durchführen wollen, so müssen Sie am **DIP-Schalter Nr. 2** den **Schalter 4** auf **on** stellen. Jetzt haben Sie die Möglichkeit, wenn Sie über den Gobokanal den DMX-Wert 255 übertragen, an Ihrem Varyscan® einen Reset durchzuführen.

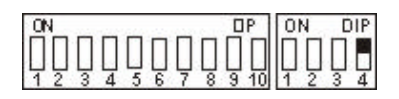

Ist am **DIP-Schalter Nr.2** der **Schalter 4** auf **off**, so ist der **Reset über DMX ausgeschaltet**.

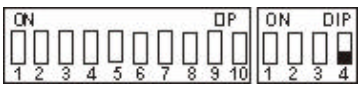

**DMX-Adresse einstellen:** DIP-Schalter Nr. 1 Schalter 1 bis 9

Je nach gewählter Betriebsart müssen nun die DMX-Adressen wie folgt eingestellt werden. Die Adressierung erfolgt nach dem binären Zahlensystem und muß bei den beiden Sechs-Kanal-Betriebsarten in 6er-Schritten erfolgen.

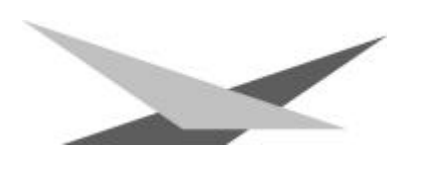

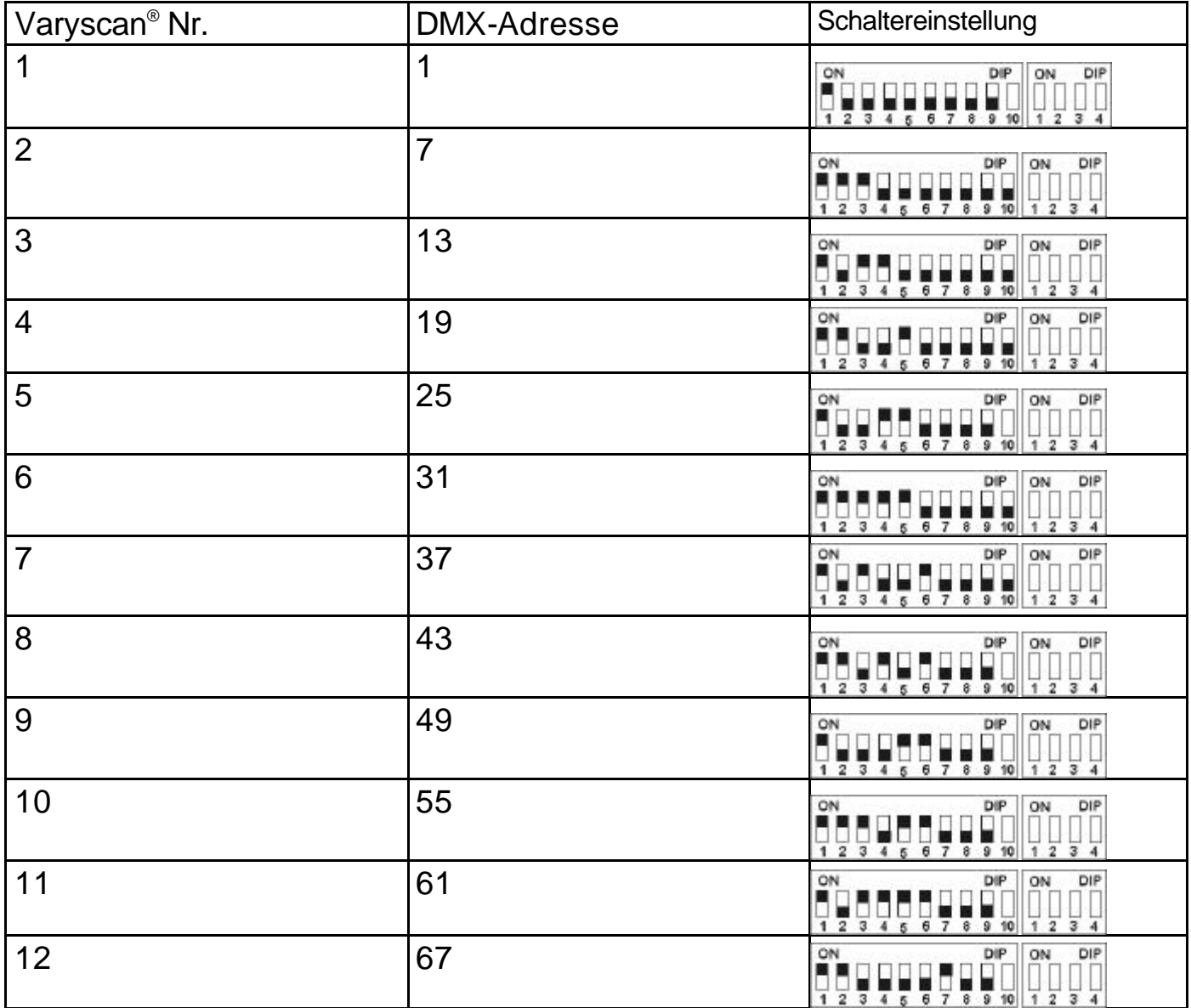

In der 8-Kanal-Betriebsart müssen die Adressen in 8er-Schritten eingestellt werden.

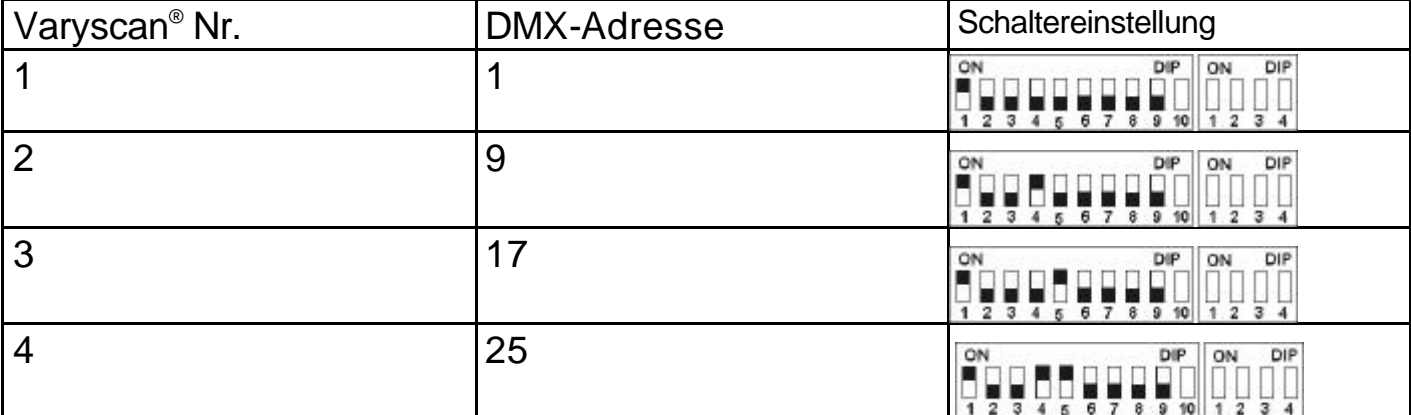

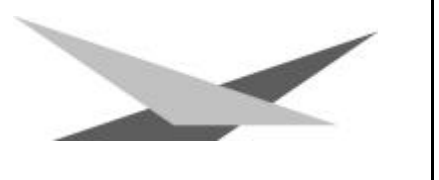

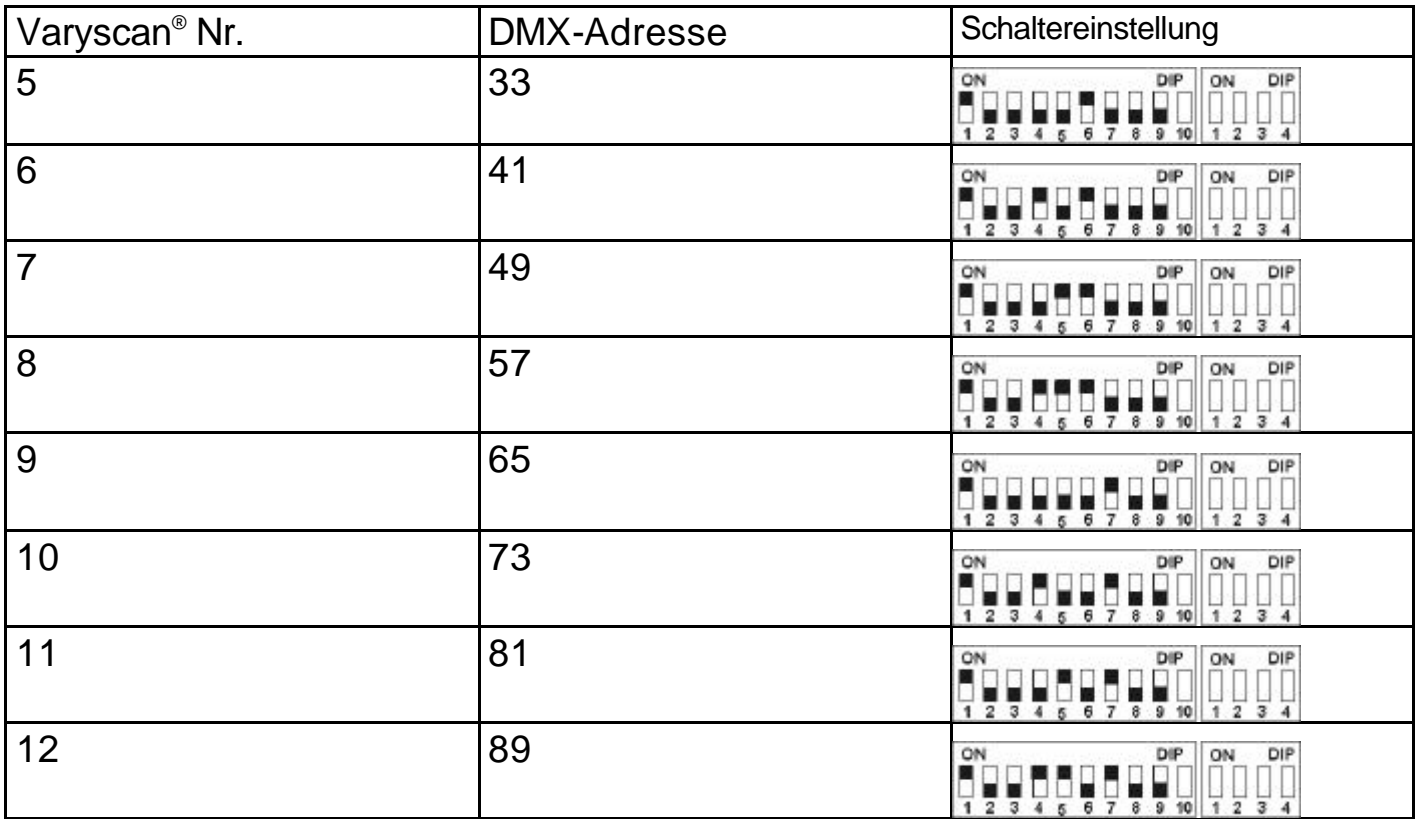

### **Bestimmung der DIP-Schaltereinstellung für bestimmte DMX-Adressen**

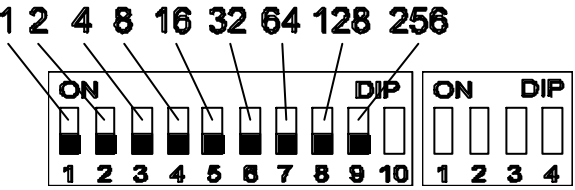

Die einzelnen DIP-Schalter entsprechen den oben angezeigten Werten. Soll nun eine bestimmte DMX-Adresse eingestellt werden, so muß diese nur aus den einzelnen Werten zusammengezählt werden.

Beispiel: DMX-Adresse "45"  $32 + 8 + 4 + 1 = 45$ **SW6 SW4 SW3 SW1 on on on on**

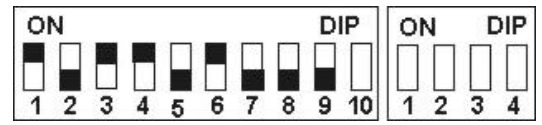

Die restlichen DIP-Schalter **SW9 SW8 SW7 SW5 SW2** bleiben auf "**OFF**".

### **Auswechseln der Gobos**

Öffnen Sie den Deckel mit der Beschriftung Varyscan® 4 1200 HMI, indem Sie die sechs Kreuzschlitzschrauben herausdrehen. Jetzt können Sie die Gobos am Goborad aus der Halterung drücken und die neuen Gobos einsetzen.

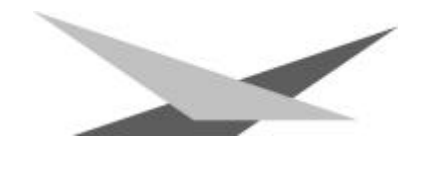

Achten Sie darauf, daß das Gobo exact mit den Schlitzen in der Halterung einrastet. Wenn das Gobo richtig eingesetzt ist, läßt es sich ganz leicht in der Halterung bewegen. Jetzt können Sie den Deckel wieder schließen.

### **Gobo-Maße:**

Sie haben an Ihrem Varyscan® 4 1200 HMI die Möglichkeit zwei verschiedene Gobo-Maße einzusetzen.

1. Gobos im JB-Format:

Außendurchmesser: 68,0 mm Nutzdurchmesser: 49,0 mm

Vorteil: Durch die Ausklinkungen mit 1mm Tiefe mit 120°-Teilung ist gewährleistet, daß sich die Gobos in der Gobohalterung auf dem Goborad nicht wie bei anderen Herstellern drehen.

2. Standardformat: (M-Size)

Außendurchmesser: 66,0 mm Nutzdurchmesser: 49,0 mm

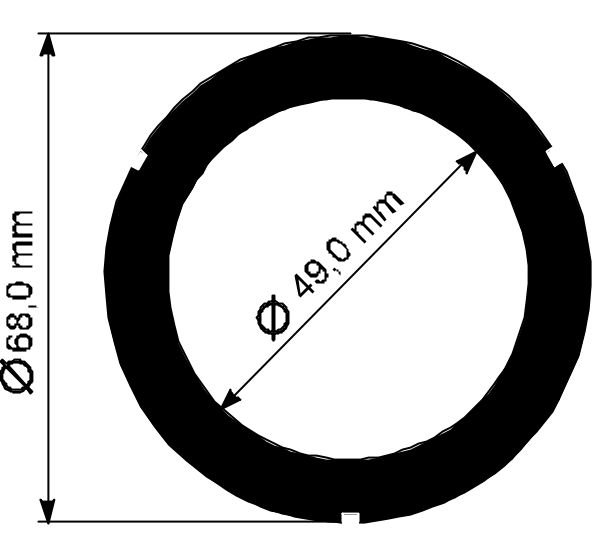

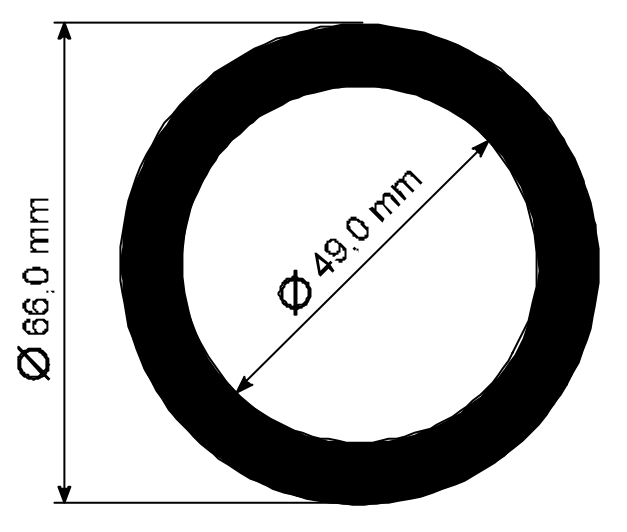

# **B Serviceanleitung**

#### **Fehlerbehebung**

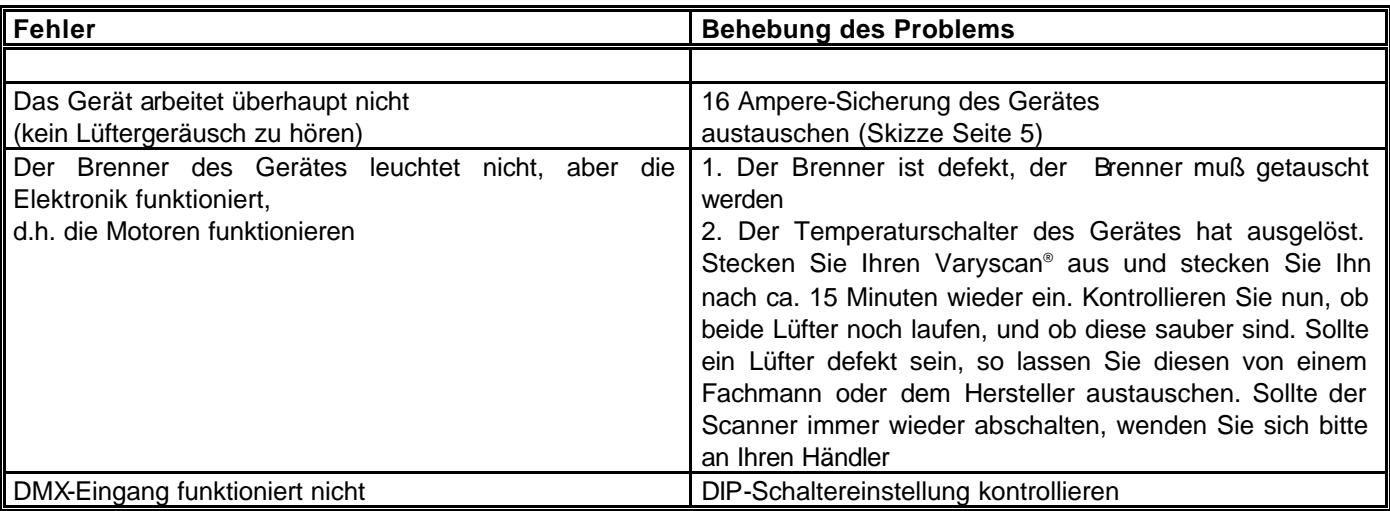

### **Abgleichen des Spiegelanschlages**

Um den Spiegel an Ihrem Varyscan® 1200 HMI abzugleichen, gehen Sie wie folgt vor:

Stellen Sie am DIP-Schalter Nr. 1 den Initialisierungsmodus ein (DIP-Schalterstellung siehe Seite 7) und schalten Sie

Ihren Varyscan® ein. Warten Sie nun, bis der Scanner seine Initialisierung durchlaufen hat und alle Motoren stehen. Lösen Sie nun zuerst mit einem Innensechskantschlüssel (Schlüsselweite 2,0 mm) die Schraube Nr. 1. Drehen Sie nun den Spiegelbügel in Richtung des Anschlages bis zu einem Abstand von 0,5mm. Ziehen Sie nun die Schraube Schraube Nr. 1 wieder fest. Achten Sie beim Festziehen der Schraube Nr. 1 auf die richtige Einstellung des federnden Druckstückes (siehe untere Skizze).

Lösen Sie nun die Schraube Nr. 2 und drehen Sie den Y-Motor in Richtung Spiegelbügel und stellen somit zwischen dem Anschlag und dem Spiegelbügel einen Abstand von 0,5 mm ein.

**Achtung**: *Achten Sie darauf, daß der Y-Motor nicht vom Spiegelbügel weggedrückt wird, da sonst die Klemmung des Y-Motors nicht mehr funktioniert. Die Reibefläche des Motors muß ganz am Kunststoffdrehteil anliegen.* Ziehen Sie nun die Schraube Nr. 2 wieder fest.

#### **Einstellen der "Motorbremse"**

Die Motorbremse ist vom Prinzip bei allen Motoren im Scan gleich. Sie setzt sich aus 3 Spezialteilen (Tellerfedern, Stahllaserteil, Kunststoffscheibe). Diese drei Teile sind in der folgenden Reihenfolge übereinander zu stapeln:

- 1. Motor
- 2. Telerfedern
- 3. Stahllaserteil
- 4. Kunststoffscheibe
- 5. zu montierendes Teil.

Jetzt wird das zu montierende Teil fest auf die Achse des Motors gedrückt, bis die Tellerfedern komplett zusammengedrückt sind, anschließend muß das zu befestigende Teil um ca. 0,5mm zurückgezogen werden und die Befestigungsschraube(n) muß/müssen angezogen werden. Jetzt ist die Motorbremse optimal eingestellt

### **Regelmäßige Wartungsarbeiten**

*Achtung: Vor dem Öffnen des Gerätes Netzstecker ziehen!*

Öffnen Sie hierzu das Gehäuse, in dem Sie die Kreuzschlitzschrauben an der Oberseite des Varyscan® herausdrehen.

Um die Einschübe Ihres Varyscan® herausnehmen zu können, müssen Sie die zwei silbernen Schrauben auf jedem Seitenteil in der Höhe der Einschübe herausdrehen. Erst jetzt lassen sich die Einschübe herausnehmen. (Skizze Seite 4)

**Achtung:** *Vergessen Sie nicht beim Abschluß Ihrer Wartungsarbeiten die Einschübe wieder zu verriegeln, indem Sie die silbernen Schrauben wieder vorsichtig hineindrehen.*

#### **1. Reinigung aller optischen Teile:**

Sie sollten in regelmäßigen Abständen die optischen Teile des Varyscan® reinigen, um wieder die maximale Helligkeit des Scanners herzustellen. Entnehmen Sie, nachdem Sie das Gehäuse wie oben beschrieben geöffnet haben, nun den Effektradeinschub (Skizze Seite 4) und legen diesen vor Ihnen auf eine Unterlage. Nehmen Sie nun ein fusselfreies Tuch und etwas Fensterputzmittel und reinigen Sie die Effektfilter auf dem Effektrad.

Anschließend reinigen Sie noch die beiden Linsen (Skizze Seite 4). Um das Objektiv leichter reinigen zu können, lösen Sie die Objektivhalteschraube und entnehmen das Objektiv. Nun können Sie es leicht innen und außen reinigen. Entnehmen Sie nun noch den Farbradeinschub, um die Farbfilter zu reinigen. Setzen Sie anschließend das Objektiv, den

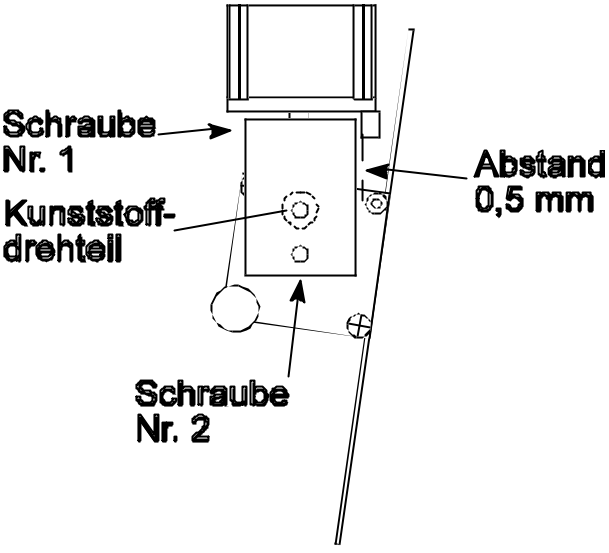

# stepper motor **Tellenfedern Stahllaserteil Kunsstoffscheibe**

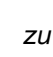

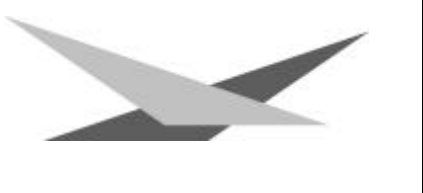

Effektradeinschub und den Farbradeinschub wieder ein. Vergessen Sie nicht, die Objektivhalteschraube wieder anzuziehen.

#### **2. Reinigung der Lüftung:**

Sie sollten in regelmäßigen Abständen die Funktion der Lüfter überprüfen. Vor allem sollten Sie darauf achten, daß die Lufteinlässe und das Innere des Varyscan® frei von Fusseln und

sonstigem Staub sind. Hierzu öffnen Sie am besten beide Deckel des Varyscan® , indem Sie die Kreuzschlitzschrauben an den Deckeln herausdrehen. Jetzt saugen Sie Ihren Varyscan® mit einem Staubsauger vorsichtig aus. Schrauben Sie nun die beiden Deckel wieder zu. Achten Sie darauf , daß Sie für den kleineren Deckel wieder die Blechschrauben verwenden.

**Achtung:** *Achten Sie darauf, daß Sie beim Reinigen des Scanners keine Teile verbiegen oder beschädigen.*

#### **3. Ölen der drehbaren Gobos**

Besorgen Sie sich eine handelsübliche Spritze mit einer dünnen Nadel (Schleifen Sie die Spitze stumpf - keine Verletzungsgefahr!!) und befüllen Sie diese mit unserem Spezialöl. **Verwenden Sie auf keinen Fall ein anderes Öl, da unser Öl speziell angemischt wird**. Spritzen Sie nun das Öl zwischen die Messingzahnräder und die Messingscheibe und drehen Sie dabei von Hand die drehbaren Gobos.

**Achtung:** *Nicht zuviel Öl verwenden!!*

### **Allgemeine Informationen zum DMX512-Protokoll**

Das DMX512-Protokoll ist wie man aus dem Namen schon erkennen kann in 512 Adressen eingeteilt. Über diese 512 Adressen kann frei verfügt werden. Um nun verschiedene Geräte an einen DMX-Controller anschließen zu können, muß zuerst die Anzahl der DMX-Kanäle für jedes Gerät ermittelt werden. Die Kanalbelegung eines Scanners könnte beispielsweise wie folgt aussehen.

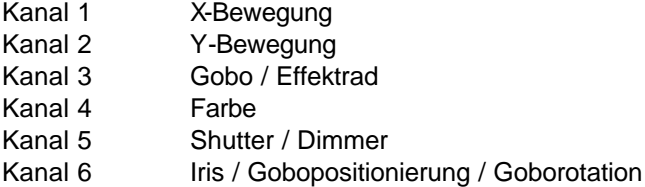

Damit nun nicht jedes angeschlossene DMX-Gerät die gleichen Funktionen ausführt, werden die Geräte hintereinander adressiert; d.h. das Erste verwendet die ersten sechs Adressen (gilt für ein Gerät mit sechs Kanälen) und das Zweite verwendet die nächsten sechs Adressen (Gerät mit sechs Kanälen) der 512 DMX-Adressen (Beispiel Varyscan® siehe Seite 15).

#### **Kanalbelegung Varyscan® 4 1200 HMI**

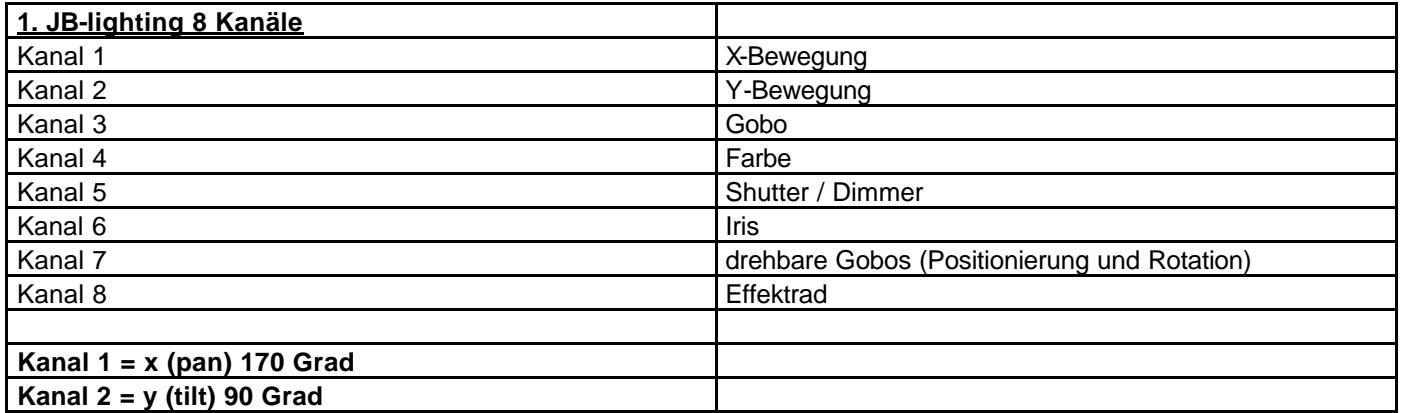

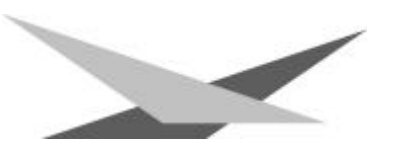

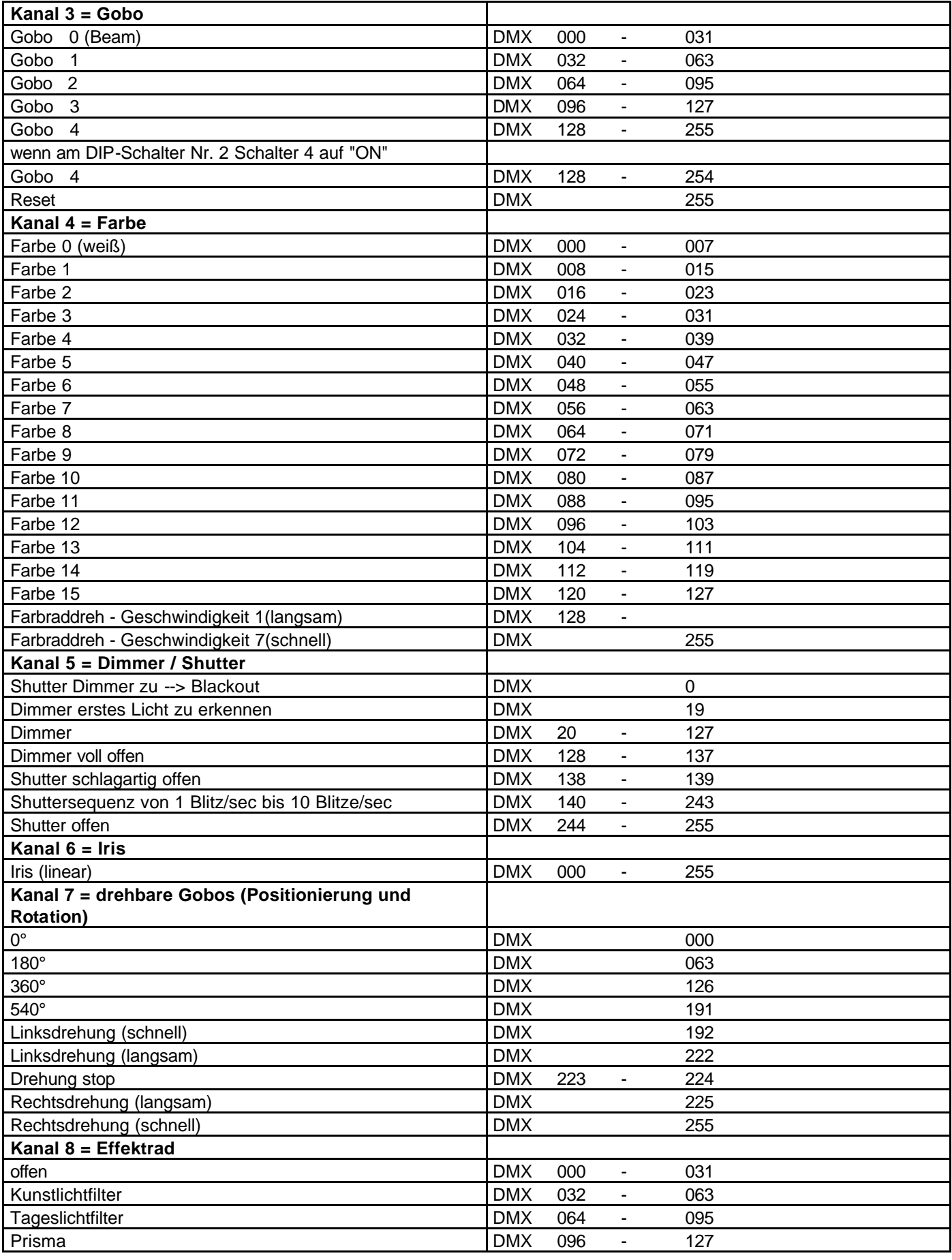

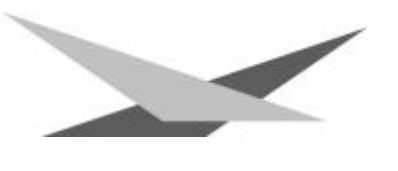

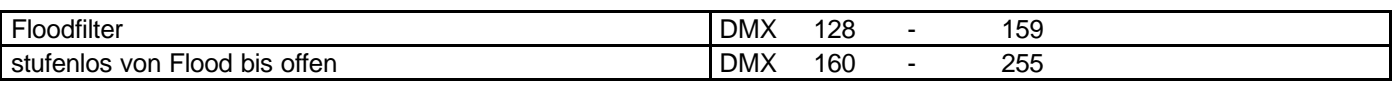

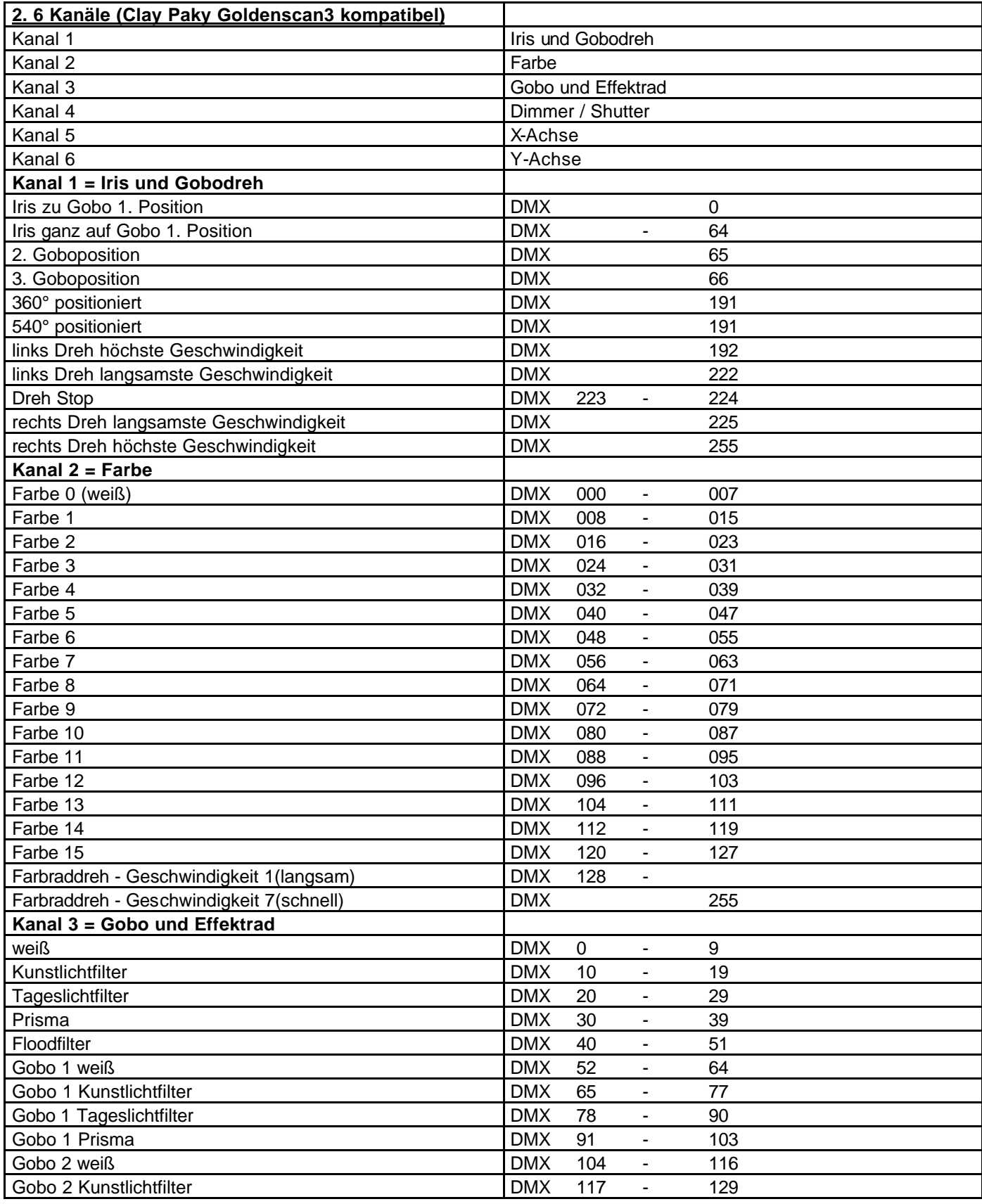

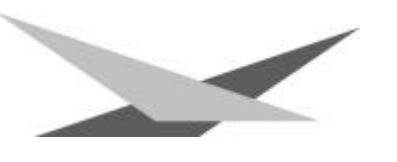

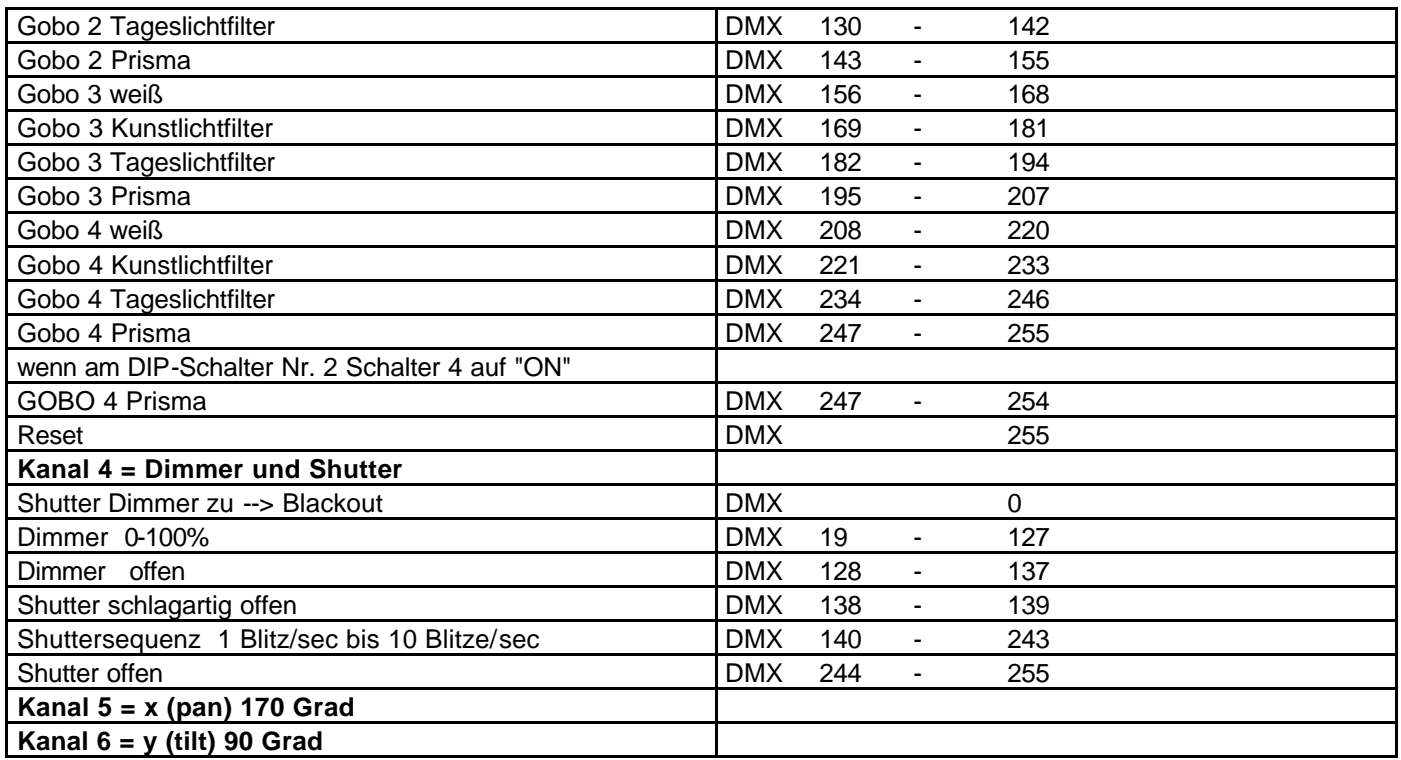

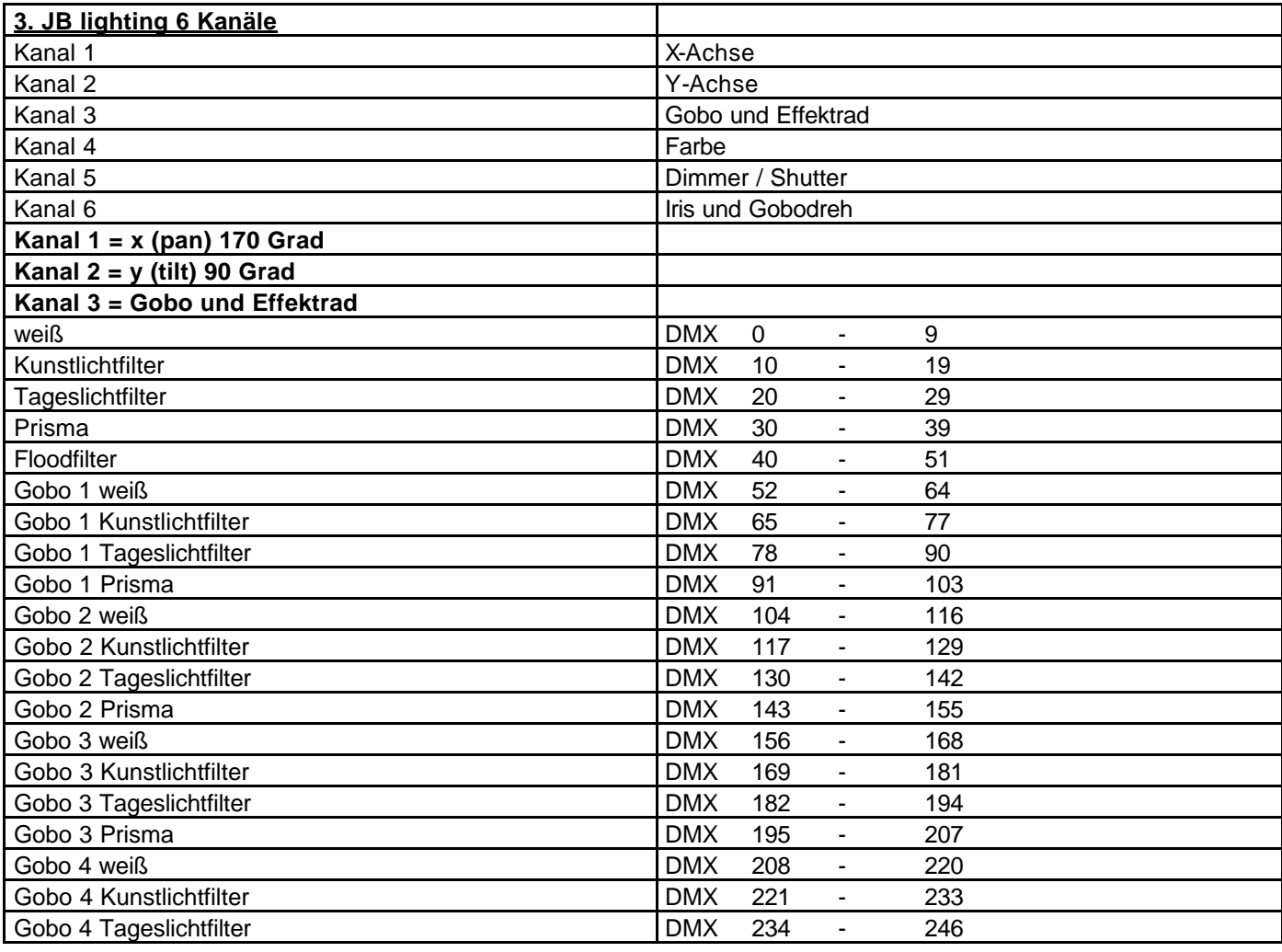

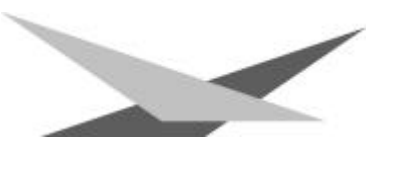

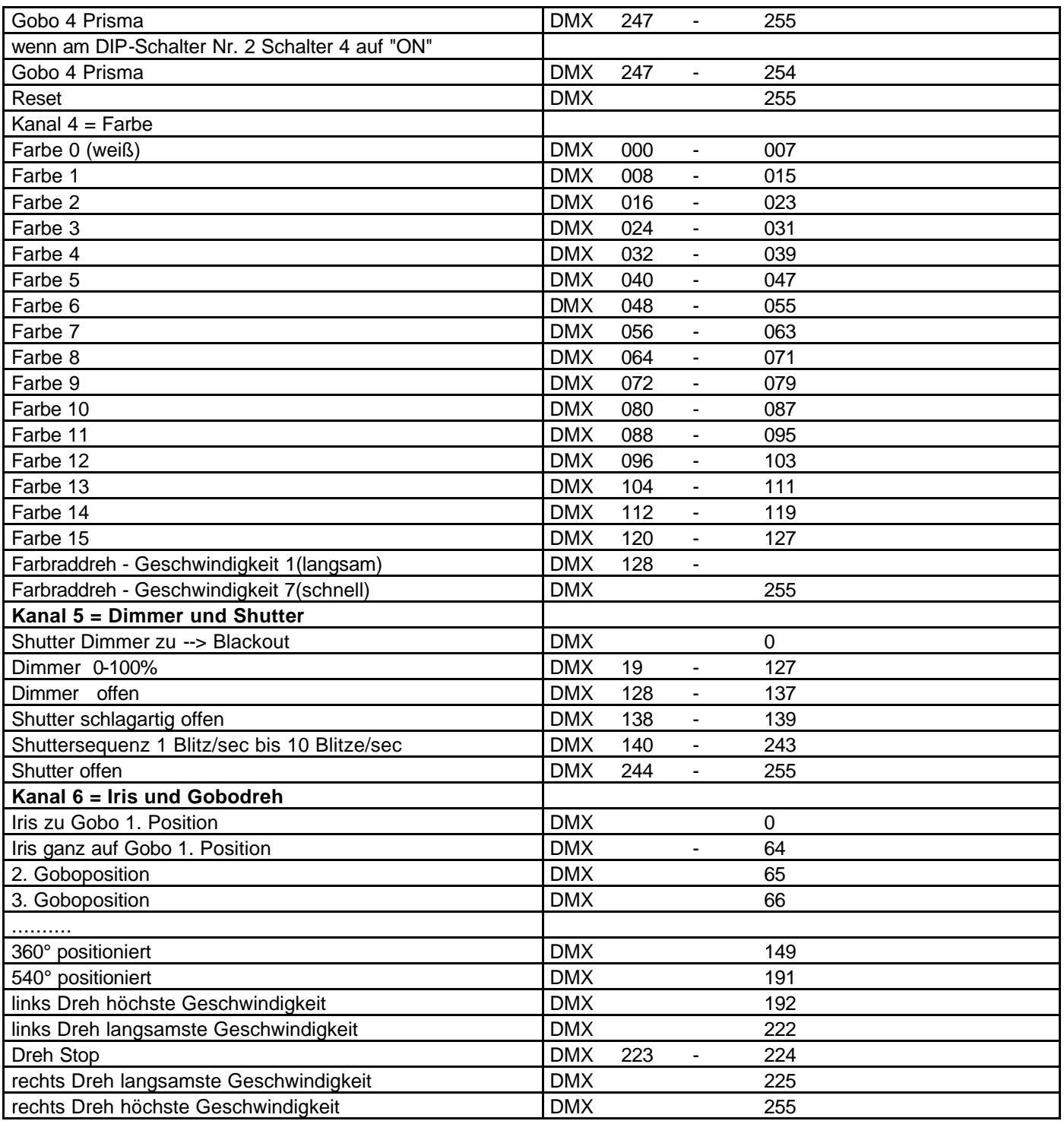

## **Belegung DMX-In / DMX-Out**

Lage der Buchsen siehe Seite 5

### **DMX-IN DMX-OUT**

Pin1: Ground schwarz **Pin1:** Ground schwarz Pin2: DMX- beige Pin2: DMX- beige

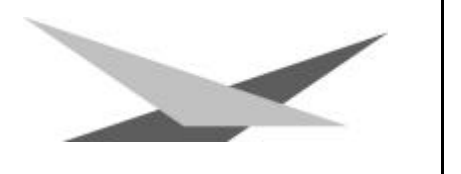

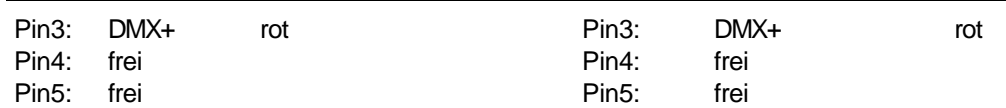

## **Technische Daten**

Ausmaße: Höhe 100cm Breite 34cm Tiefe 24cm Gewicht: 36 kg Leistungsaufnahme: ca. 1430W Netzspannung: 230V 50Hz 6,5A kompensiert Brenner: Osram 1200 HMI Sicherung: 16 Ampere träge

### **Epromwechsel / Software Update**

Um das Eprom zu wechseln gehen Sie wie folgt vor:

Entfernen Sie die Platinenabdeckung unterhalb des Spiegels, indem Sie die vier Kreuzschlitzschrauben entfernen (siehe Skizze Seite 4). Wenn Sie nun die Platine mit dem Bestückungsplan vergleichen, können Sie auf der rechten Seite das Eprom erkennen (IC U2). Heben Sie das alte Eprom vorsichtig aus der Fassung und tauschen Sie es gegen das neue Eprom aus.

**Achtung:** *Achten Sie auf die Polarität des Eproms!! (Die Einbuchtung am Eprom muß in die gleiche Richtung zeigen wie die Einbuchtung an der IC-Fassung)*

Schließen Sie nun den Deckel und schrauben ihn fest. Stecken Sie jetzt Ihren Varyscan® ein und testen Sie bitte alle Funktionen.

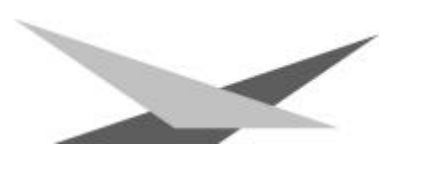

# **Stromlaufplan Varyscan\* 4 1200HMI**

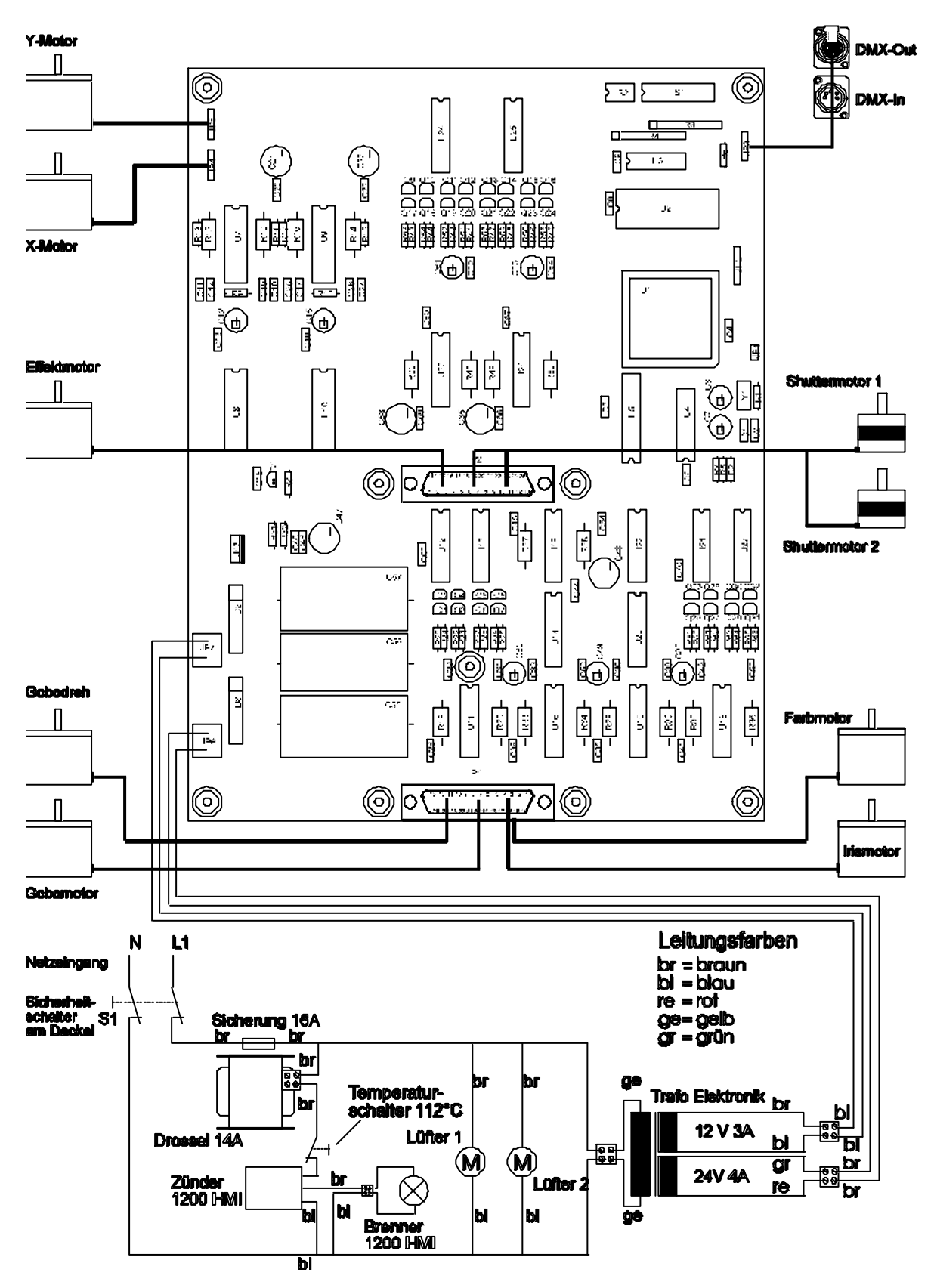

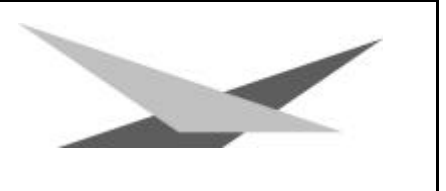

# **Belegung der Steckerleisten und Jumper**

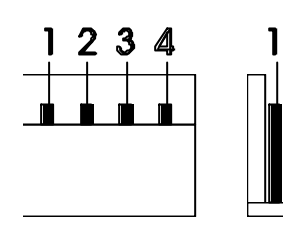

13 12 11 10 9 8 7 8 5 4 3 2 1 25 24 23 22 21 20 19 18 17 16 15 14

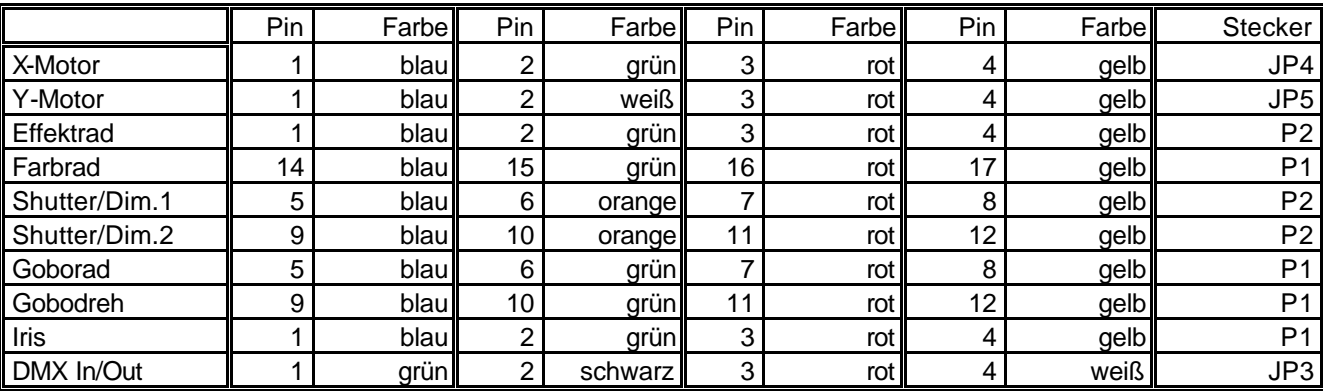

## **Stückliste Platine Varyscan\* 4 1200 HMI**

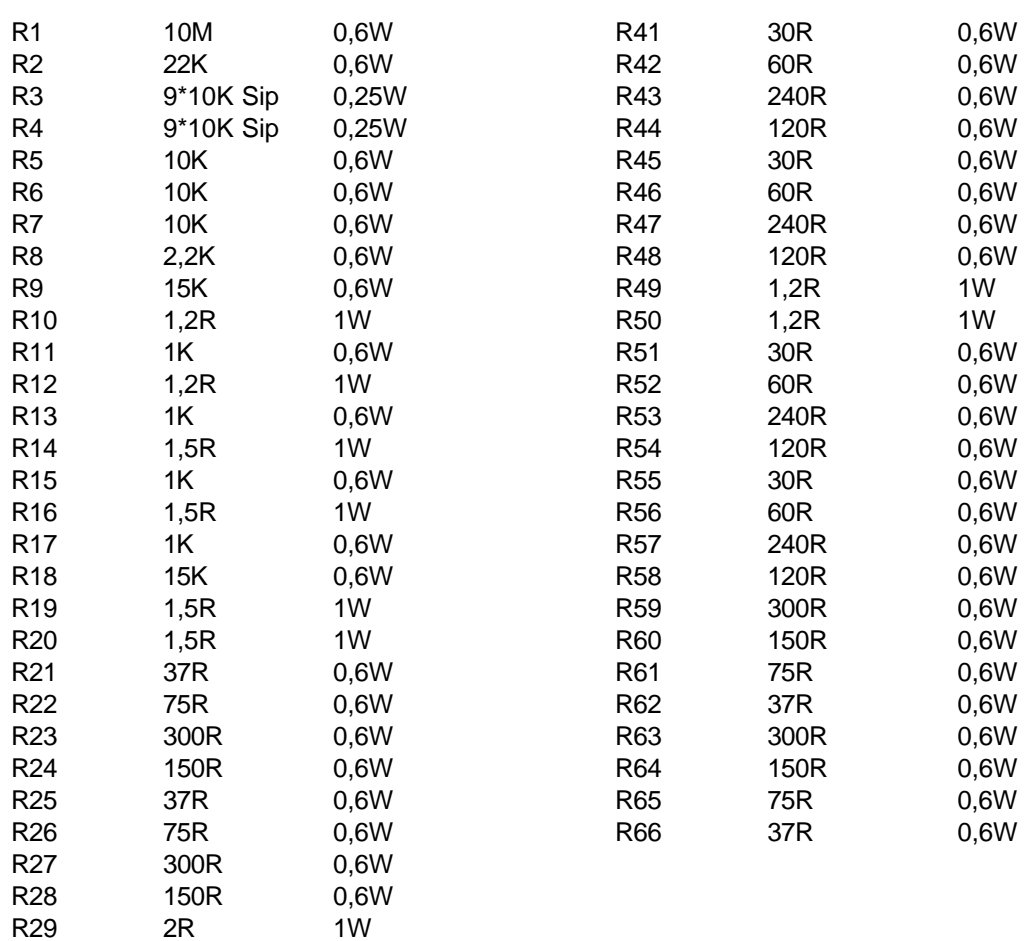

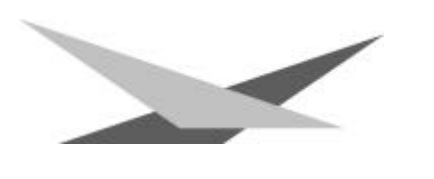

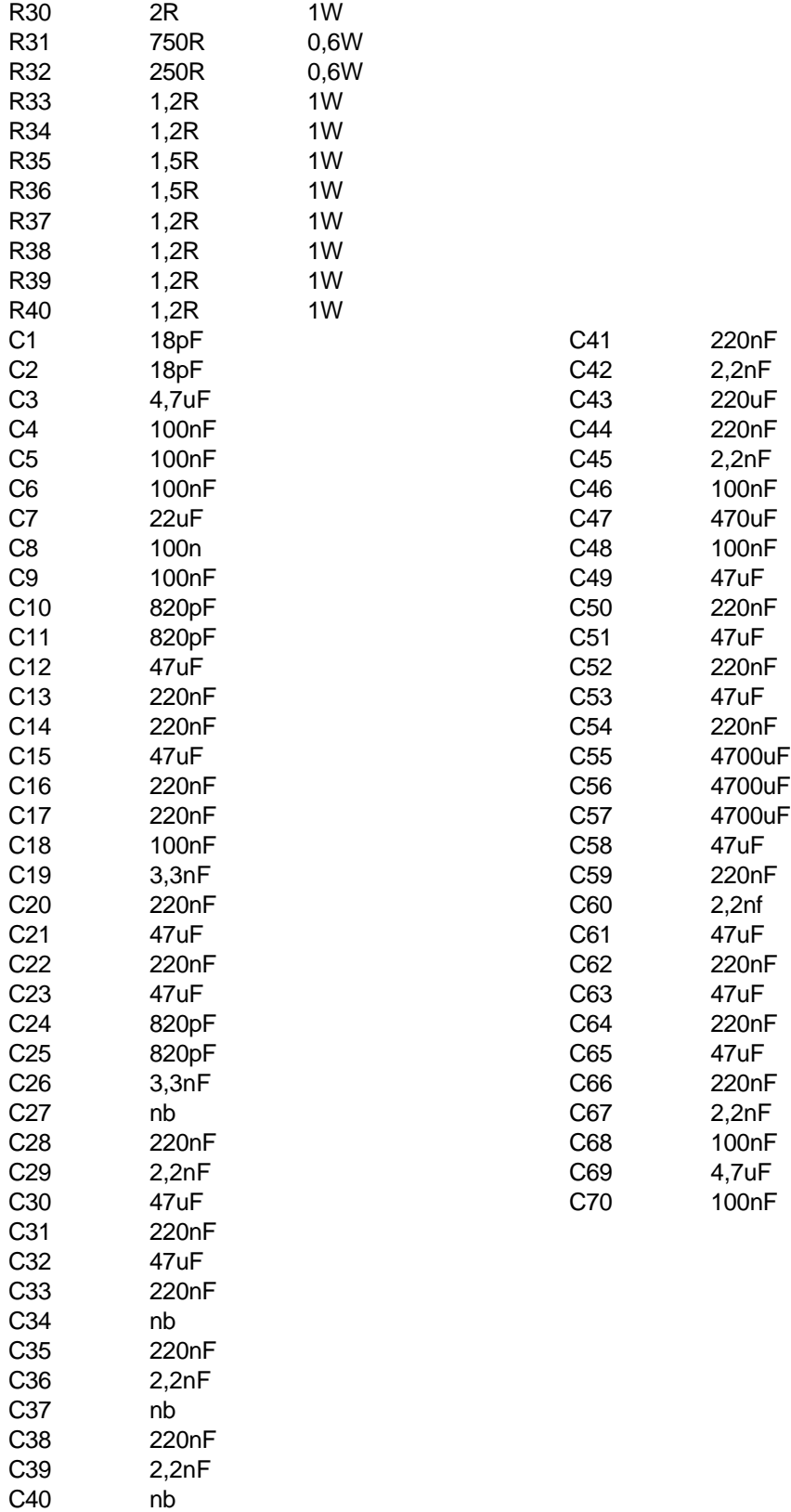

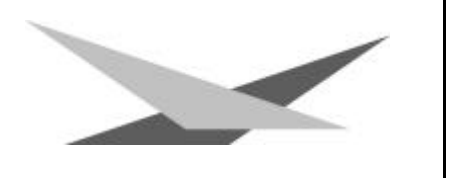

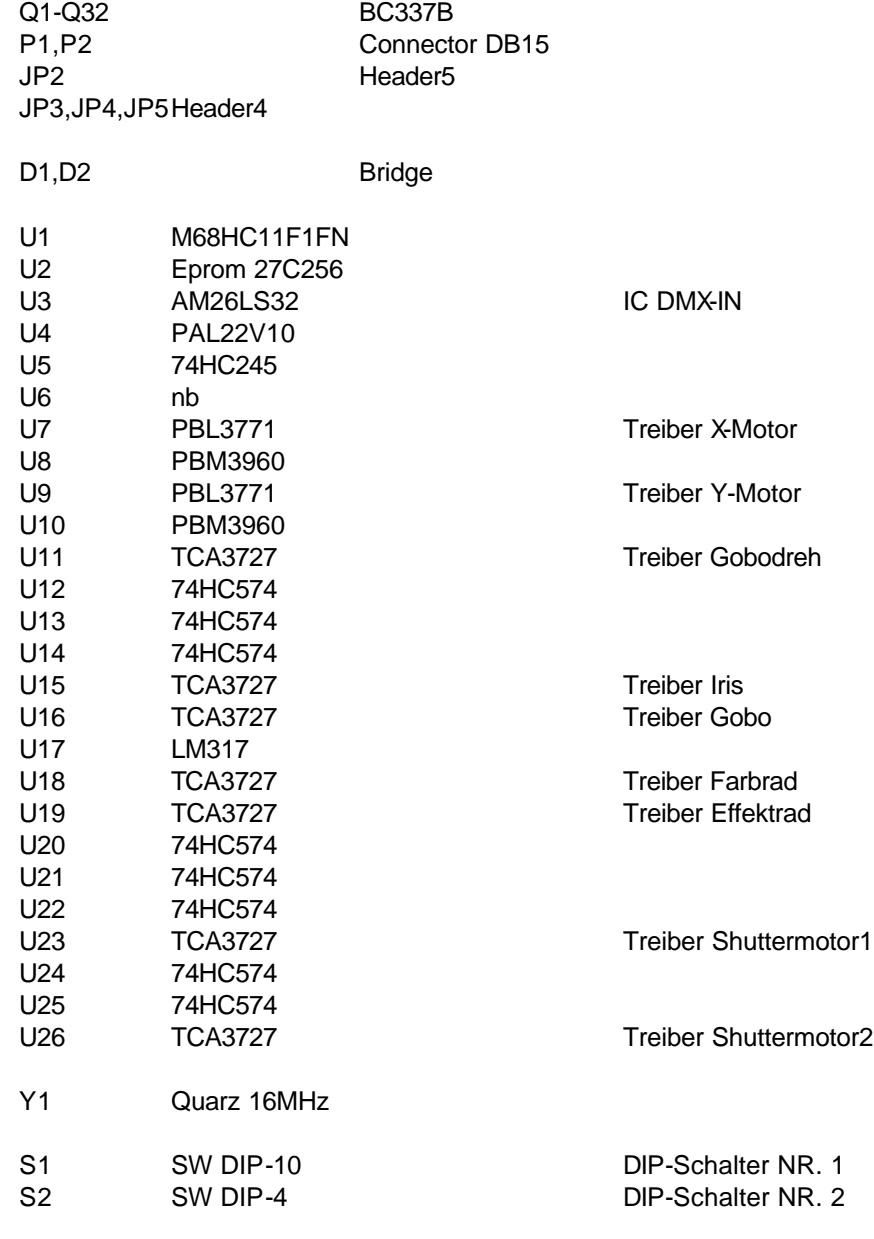

# **Bestückungsplan Platine Varyscan® 4 1200 HMI**

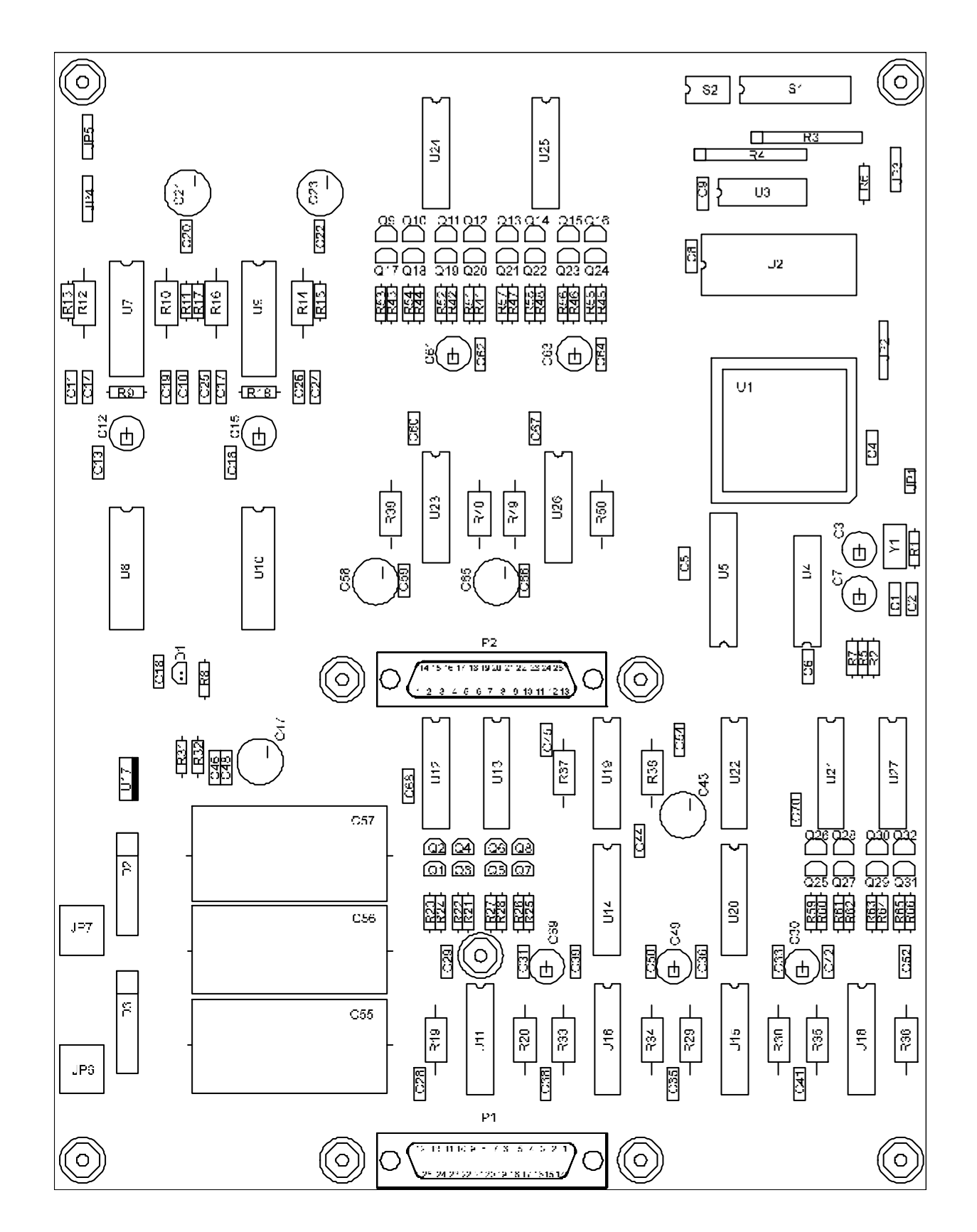

# $\sqrt{2}$ Varyscan® 4 1200 HMI

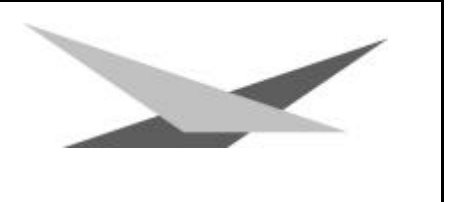

### **INDEX**

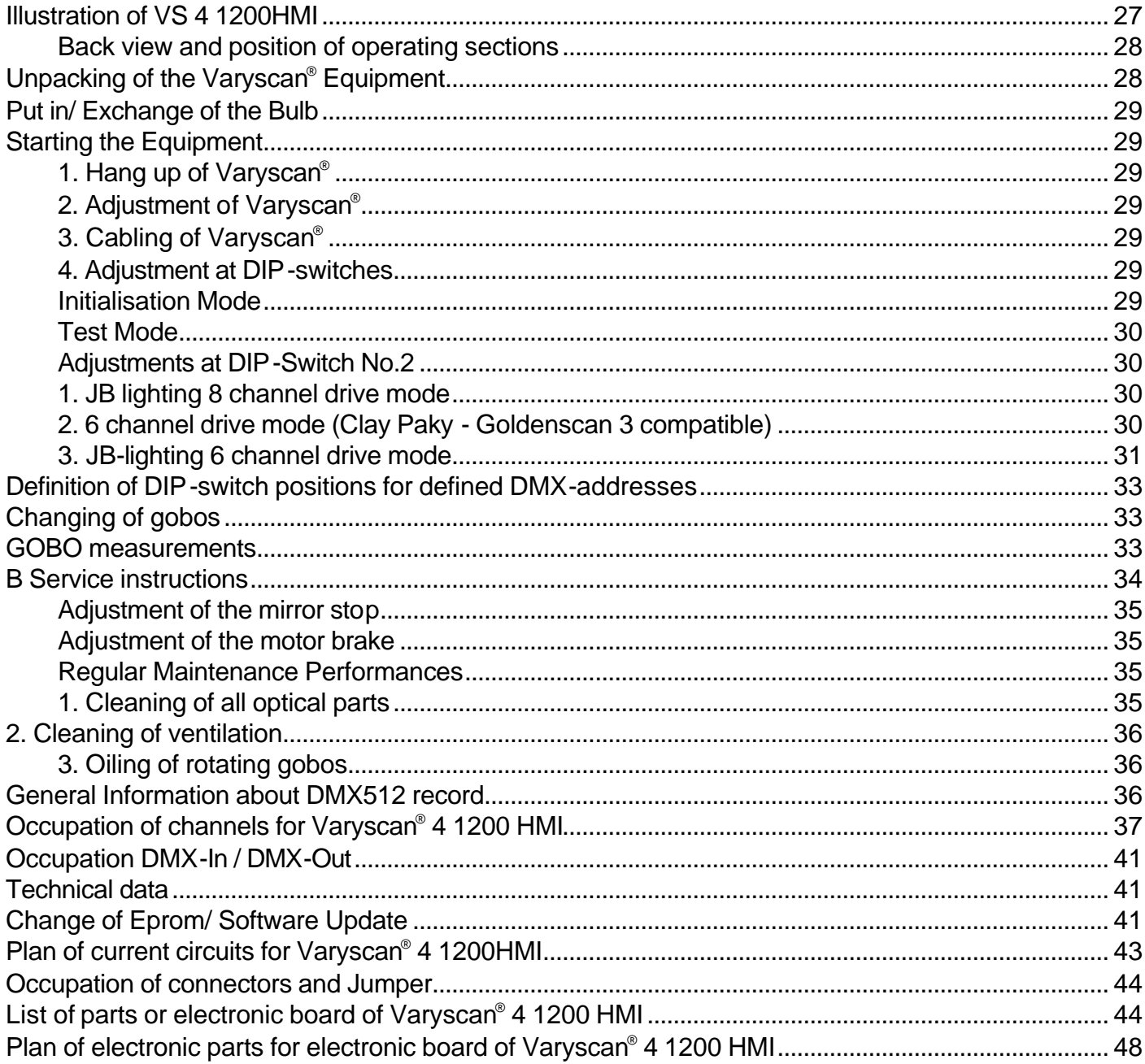

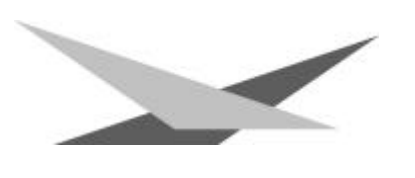

### **Illustration of VS 4 1200HMI**

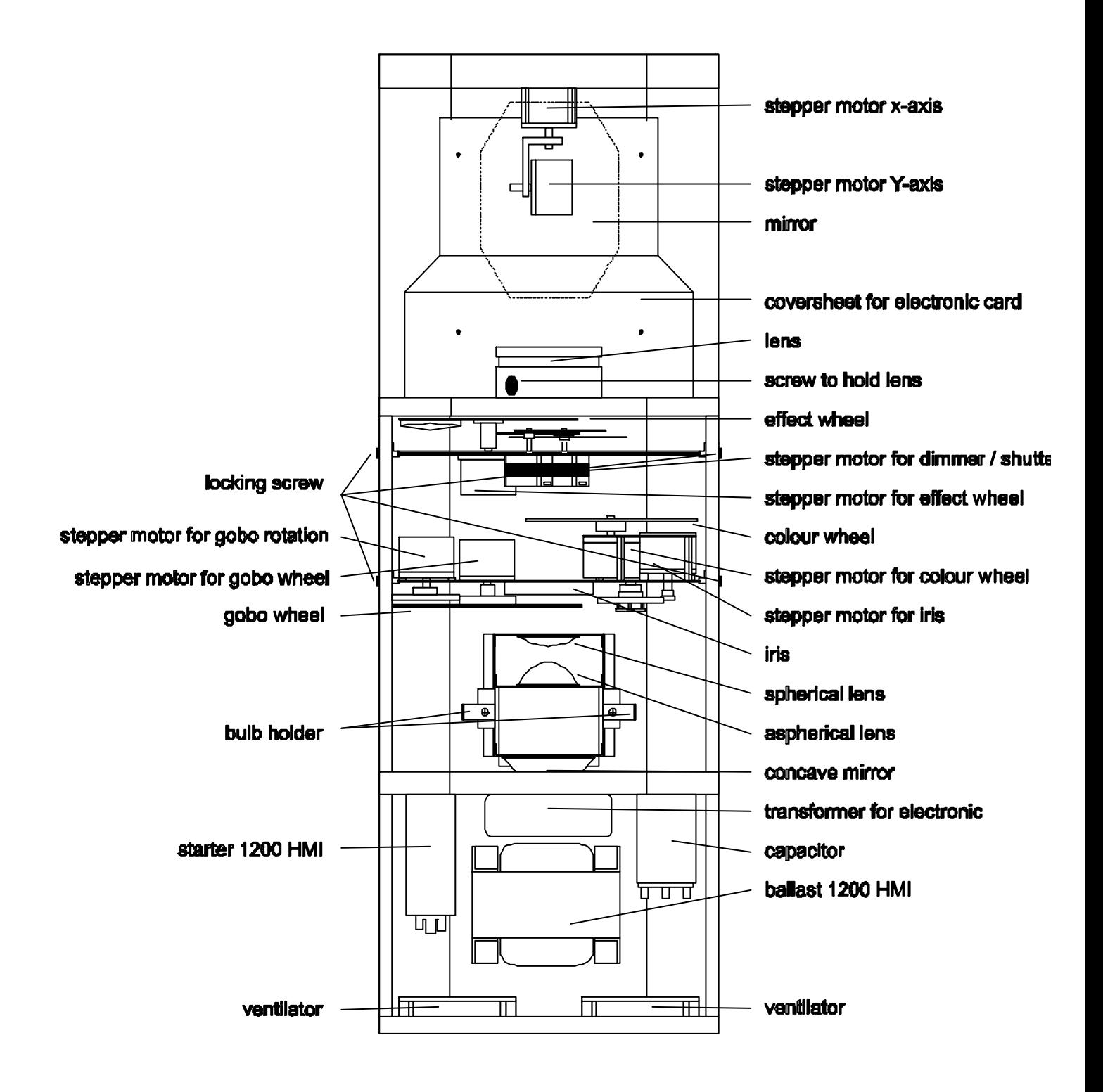

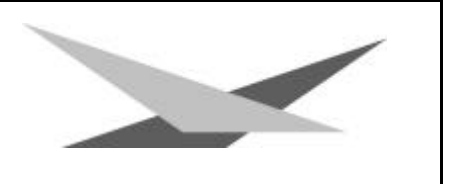

### **Back view and position of operating sections**

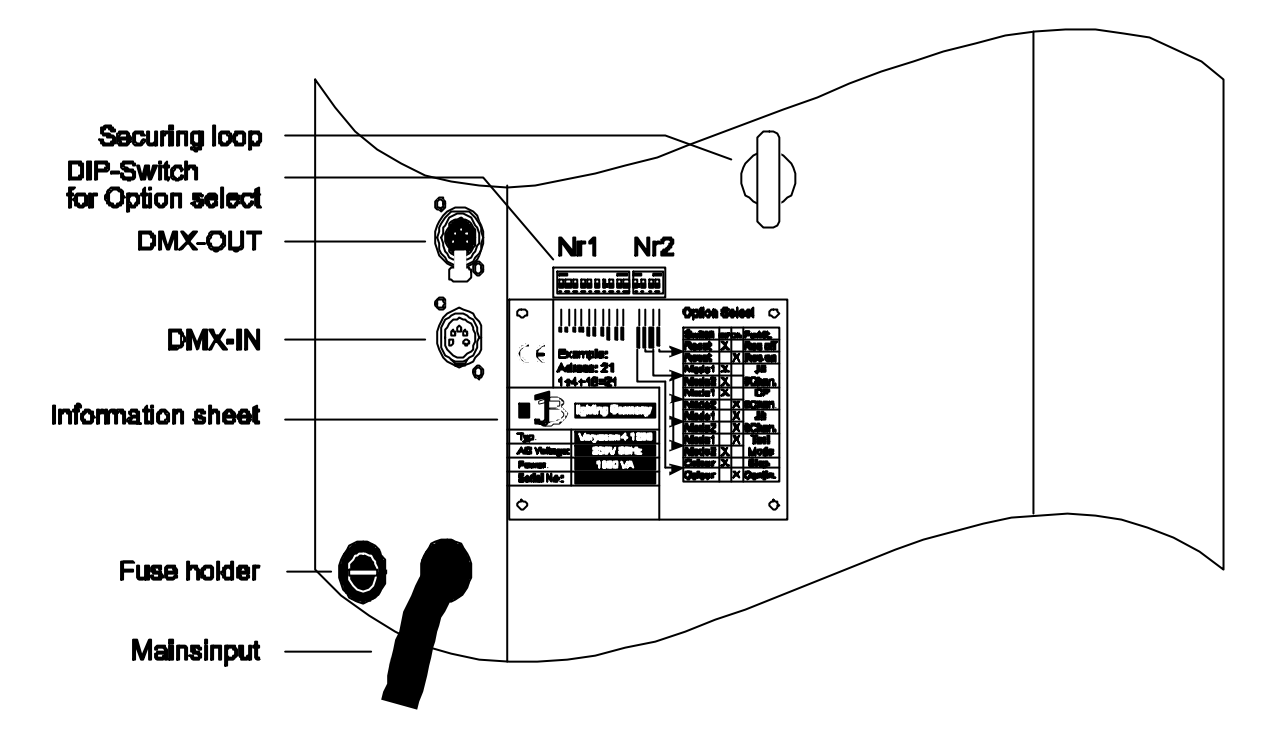

## **Occupation of DMX-sockets**

**DMX-in DMX-out**

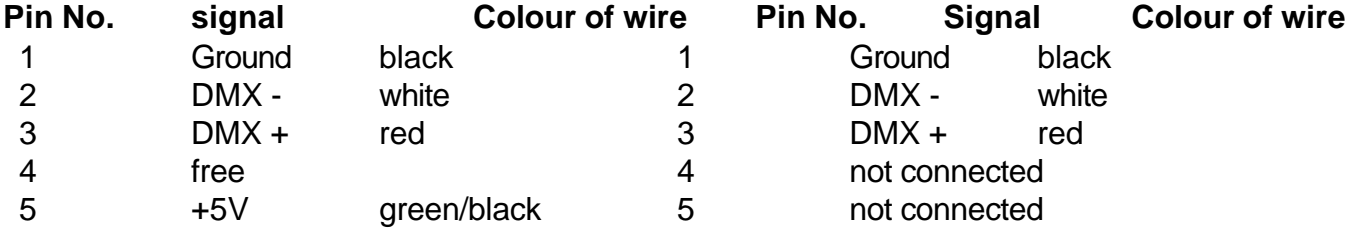

### **Unpacking of the Varyscan® Equipment**

The box contains:

Varyscan® 1200 HMI operating instructions

Check, if the delivery contains all parts.

Should you notice a damage through transportation, please inform immediately the carriers respectively your dealer. Also in case of noticing missing parts.

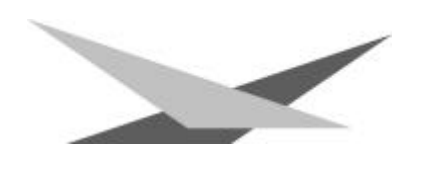

nut No. 1

point on the glas

# **Put in/ Exchange of the Bulb**

**Warning**: Before opening pull out mains plug!

Loosen the screws at the lid of your Varyscan® with a suitable screw-driver and lift the lid (label Varyscan® 4 1200 HMI).

You can see the bulb holder in the back third of your Varyscan® (see outline page 4). Now detach nuts No.1 and No.2 and remove the bulb from it's holder. Put the new HMI bulb into the holder and tighten nuts No.1 and No.2 by hand. The point on the glass of the bulb should on no account point to the concave mirror, respectively to the lenses (outline page 4), it should point to the base sheet or to the lid. Take care that the bulb is tightened in the holder.

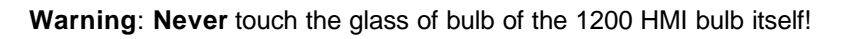

An adjustment of the bulb is not necessary.

### **Starting the Equipment**

#### **1. Hang up of Varyscan®**

To scoop the optimal functioning of your Varyscan® , you should hang up the spots as high as possible.

### **2. Adjustment of Varyscan®**

All spots should hang in the same angle, i.e. the imagined angle between perpendicular and Varyscan® should be the same among all Varyscans<sup>®</sup>

### **3. Cabling of Varyscan®**

#### Power supply:

A specialist should attach a plug to the open end of the connecting cable, or have the cable connected to 230 volt 50 hertz.

#### DMX-cabling:

Connect the output of your DMX-controller with the first Varyscan® (controller DMX-out; Varyscan® DMX-in) with the aid of a 5pole XLR-cabel. Now establish the connection between the Varyscans® with the aid of further 5pole XLR-cables. Make sure that in DMX-out of the last Varyscan® there is a resistor (XLR-plug with a resistance of 100 Ohm between pin 2 and pin 3) plugged into.

#### **4. Adjustment at DIP-switches**

At DIP-switch No.1 and No.2 you have the following possibilities of adjustment:

- initialisation mode
- test mode
- infinitely variable colour changing
- optional channels of Varyscan®
- reset on DMX
- DMX-address

### **Initialisation Mode**

This mode serves for adjustment and basic initialisation of the Varyscan® (carrying-out by producer).

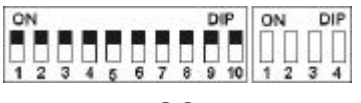

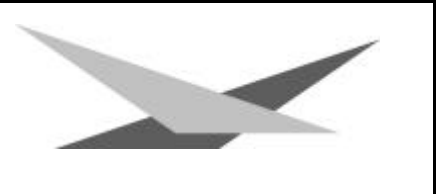

### **Test Mode**

To see the variety of functions of your Varyscan® easily, start the test mode by turning switch 3 **off** and switch 2 **on** at DIP-switch No.2. Now plug in your scanner and you will largely see it's functions.

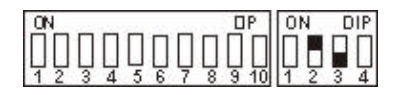

#### **Adjustments at DIP-Switch No.2**

Before adjusting DMX-addresses, you have to choose a certain drive mode and then make the right choice of addresses. At DIP-switch No.2 you find 4 switches for choosing the following functions.

#### **Infinitely Variable Colour Changing:** DIP-switch No.2 switch 1

i.e. the moment this function is turned on, every DMX-factor between 0 and 128 corresponds to an adjustment of the colour wheel. You can produce not only half colours but 1/3- 2/3 colours or 1/4- 3/4 colours etc. To choose this function, turn switch 1 at DIP-switch No.2 **on**.

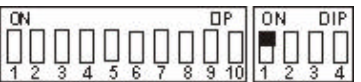

Is switch 1 on position **off**, you get only full colours, respectively half colours.

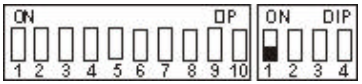

#### **Optional Drive Modes:** DIP-switch No.2 switch 2 and 3

You have 3 DMX-channel formats to your disposal, which are explained precisely in the following text.

#### **1. JB lighting 8 channel drive mode**

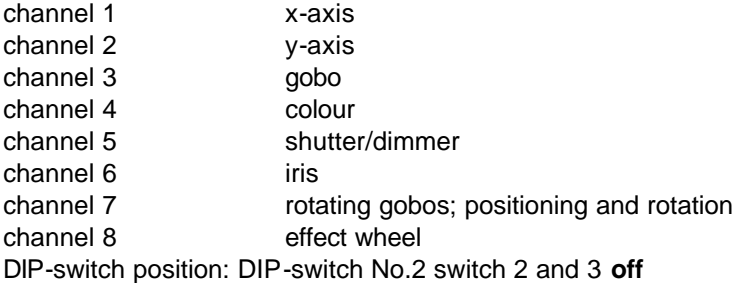

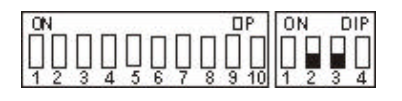

### **2. 6 channel drive mode (Clay Paky - Goldenscan 3 compatible)**

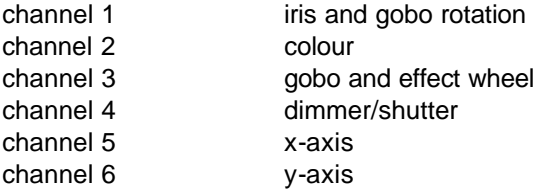

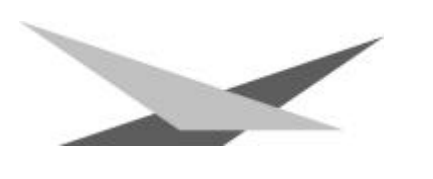

DIP-switch position: DIP-switch No.2 switch 2 **off**, switch 3 **on**

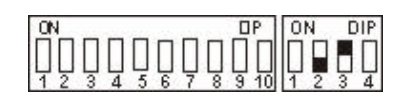

#### **3. JB-lighting 6 channel drive mode**

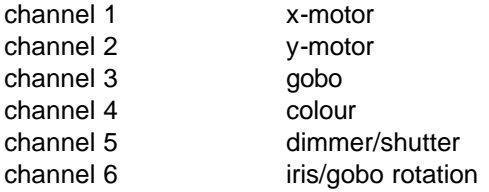

DIP-switch position: DIP-switch No.2 switch 2 and 3 **on**

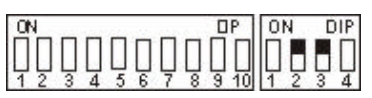

#### **Reset on DMX:** DIP-switch No.2 switch 4

If you would like to reset your Varyscan® from your DMX-desk, turn switch 4 **on** at DIP-switch No.2. Now you have the possibility to reset your Varyscan® , if you transmit DMX-factor 255 via gobo channel.

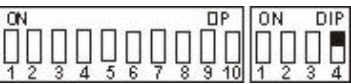

If switch 4 at DIP-switch No.2 is turned **off,** reset on DMX is not possible.

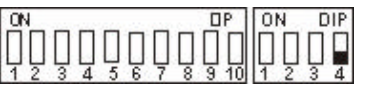

### **Adjustment of DMX-addresses:** DIP-switch No.1 switch 1-9

Depending on the optional drive mode, you have to adjust DMX-addresses as follows. The addressing works by a binary numeral system and in 6 channel drive mode it has to follow in six steps.

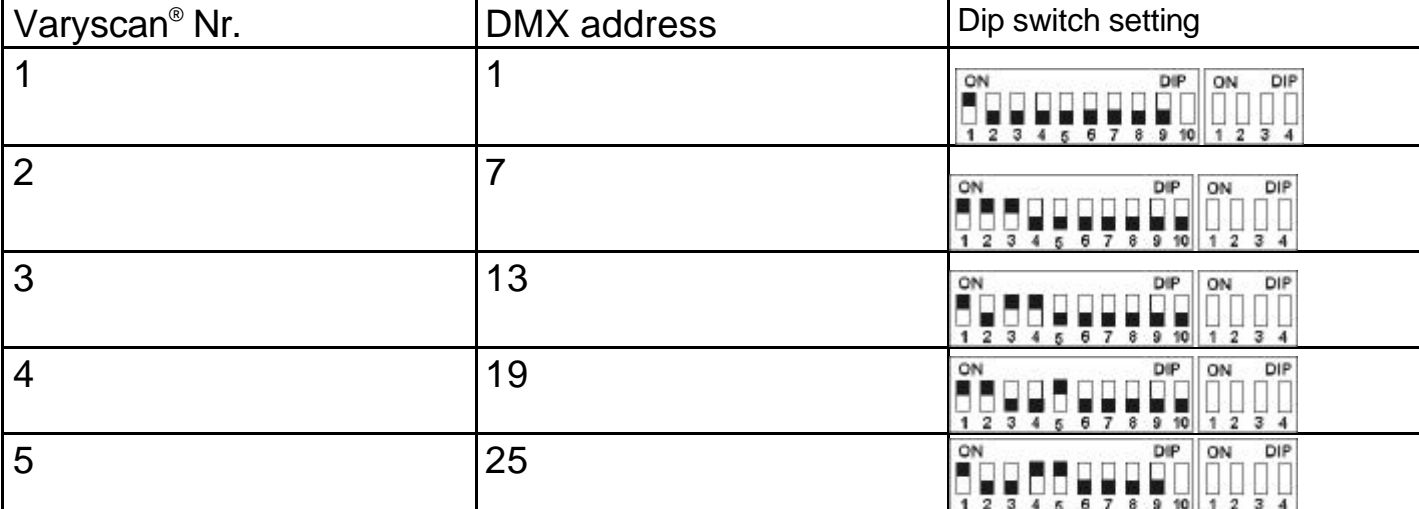

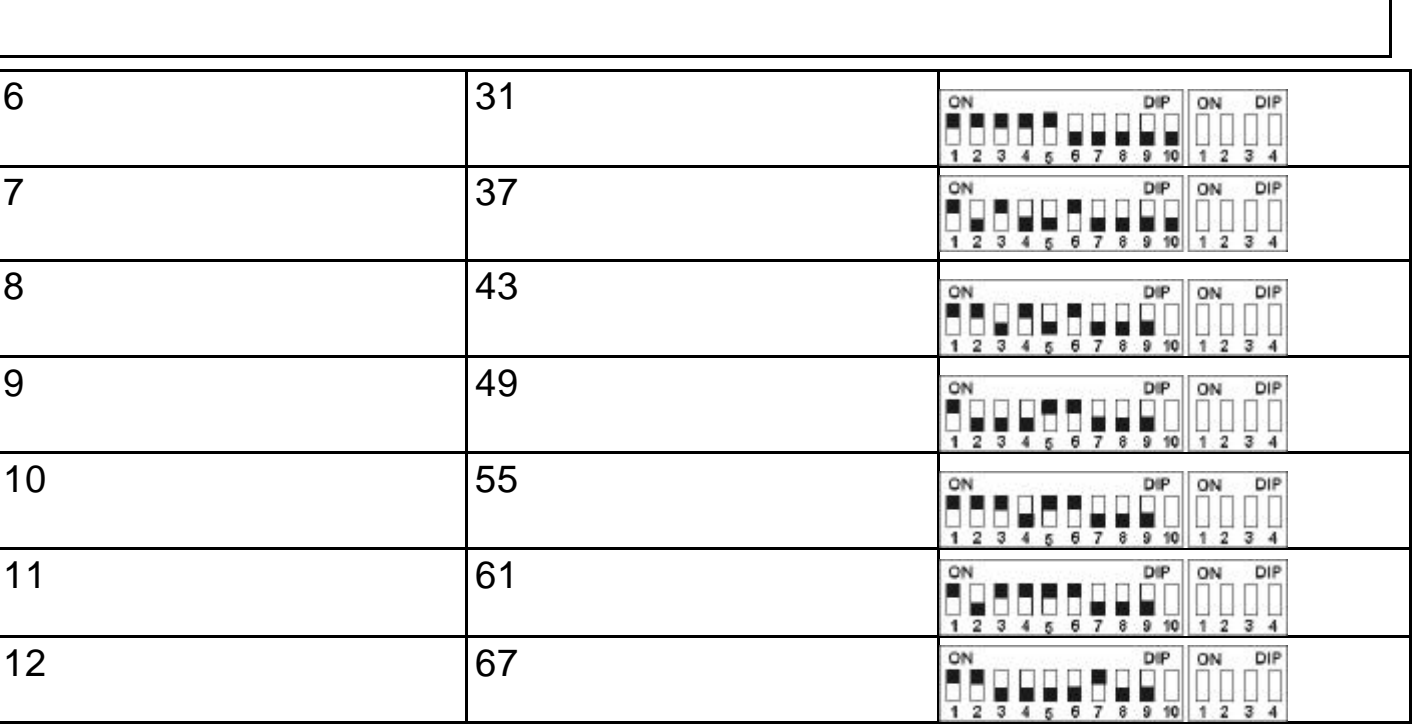

In 8 channel drive mode addresses have to be adjusted in 8 steps.

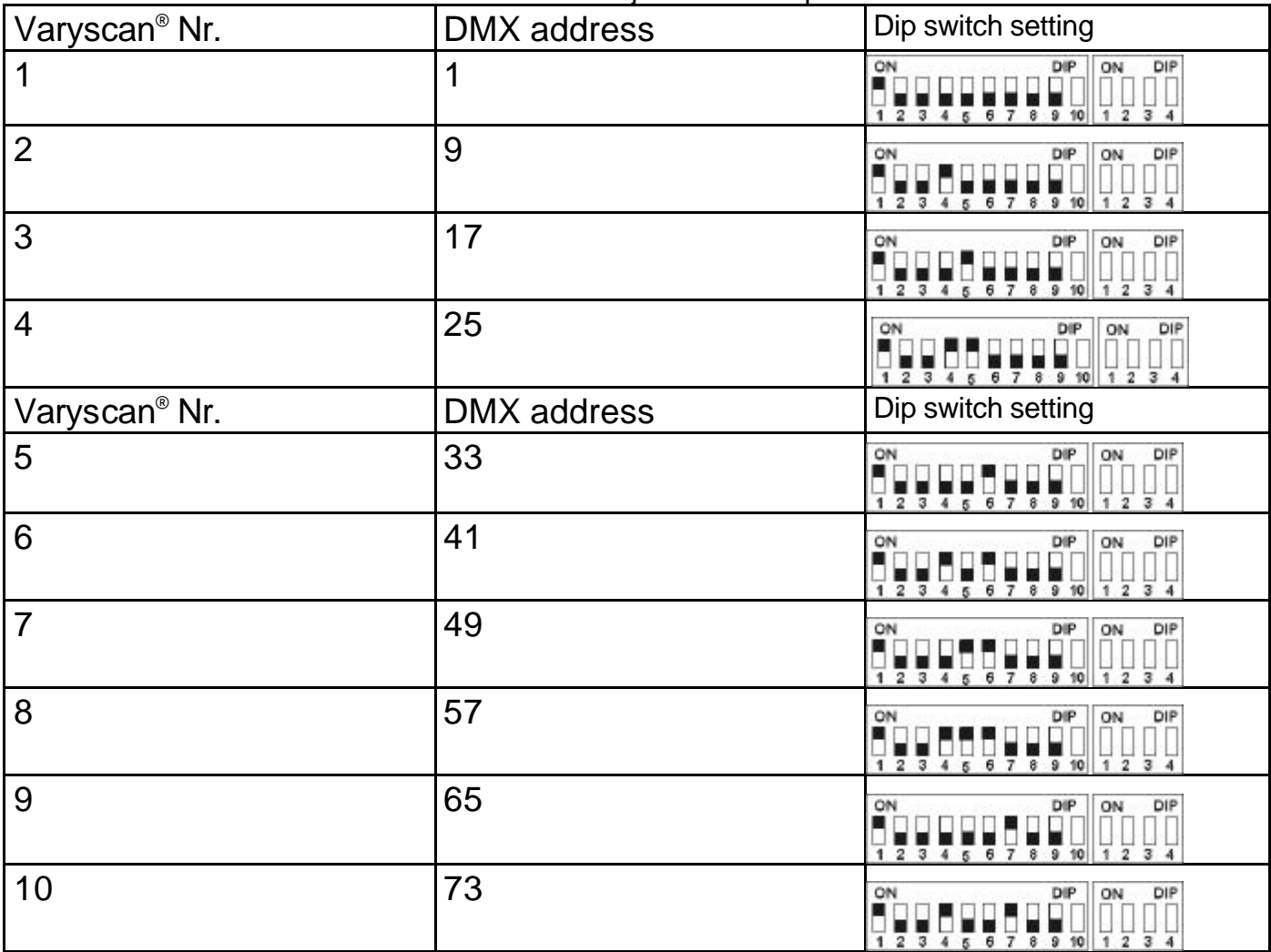

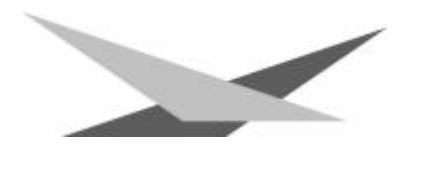

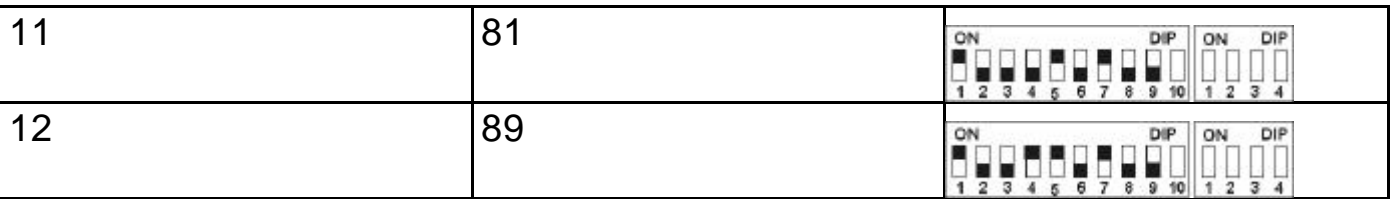

### **Definition of DIP-switch positions for defined DMX-addresses**

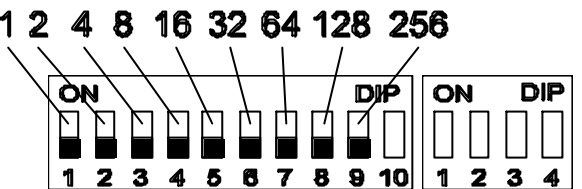

Every single DIP-switch **1 2 3 4 5 6 7 8 9 10 1 2 3 4** responds to the above designated figures. If you would like to adjust a defined DMX-address, you have to add up the single figures to get it.

For example: DMX-address "45"

 $32 + 8 + 4 + 1 = 45$ **SW6 SW4 SW3 SW1 on on on on**

All remaining DIP-switches **SW9 SW8 SW7 SW5 SW2** stay in position "OFF".

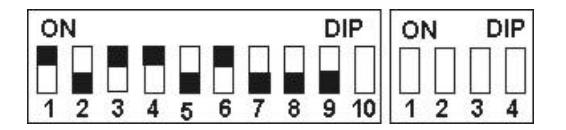

### **Changing of gobos**

Open the lid with the label Varyscan® 4 1200 HMI, by screwing off the six screws. Now you are able to press the gobos at the gobo wheel out of their holder and then put in other gobos. Take care that the gobo engages exactly with it's slits in the holder. If the gobo is put in correctly, it moves easily inside the holder. Now you can close the lid.

### **GOBO measurements**

With your Varyscan®, you have the chance of using two different gobo sizes.

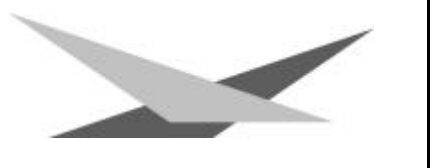

### 1. Gobos JB-size

Outside diameter: 68,0 mm Use diameter: 49,0 mm

**DIBOUTER** Ø68,0 mm

### 2. Standard size (M-size)

Outside diameter: 66,0 mm Use diameter: 49,0 mm

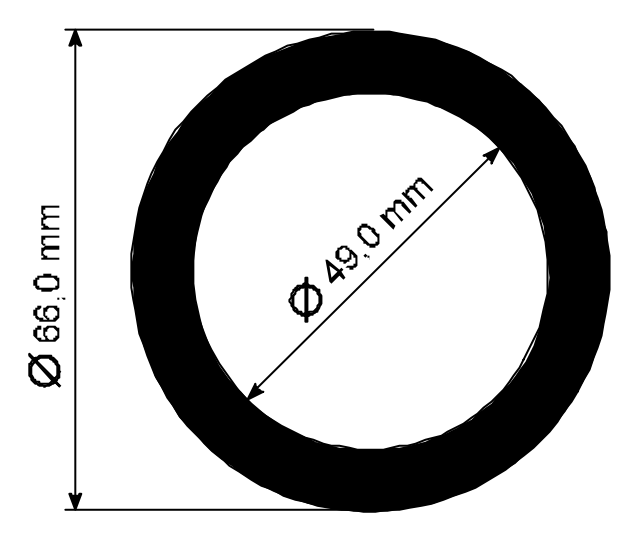

# **B Service instructions**

## **Repair of defects**

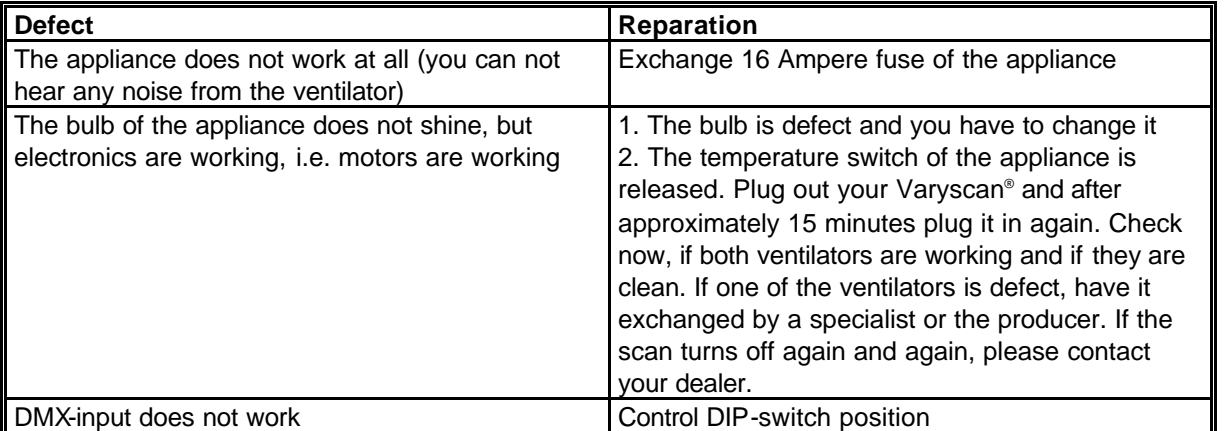

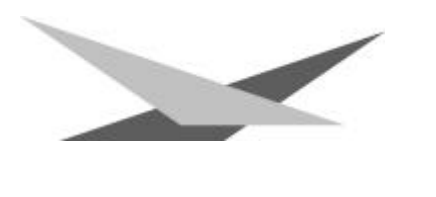

#### **Adjustment of the mirror stop**

To adjust the mirror of your Varyscan® 1200 HMI, proceed as follows:

Adjust the initialisation mode at DIP- switch No.1 (DIP-switch position see page 7) and start your Varyscan® . Now wait until the initialisation of the scan is ran through and all motors stopped. Then

loosen screw No.1 Now turn the holder for the ymotor towards the stop up to a distance of 0,5 mm. Tighten screw No.1 now. During tightening the screw pay attention to the correct adjustment of the motor brake (see sketch below). Loosen screw No.2 and turn the y-motor towards the holder for the y-motor and adjust hereby a **plastic part** distance of 0,5 mm between the stop and the  $\overline{\text{made by}}$ holder for the y-motor.

#### **Adjustment of the motor brake**

The motor brake is similar at each of the stepper motors of the scan. There are three special parts (part no. 2,3 and 4) which must be installed in the following succession:

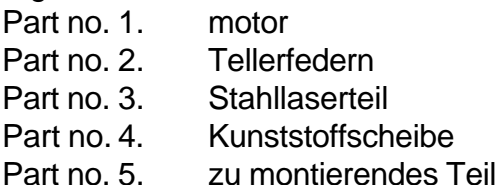

Part no. 5 has to be pushed on the axis of the stepper motor until the parts no. 2 can not be compressed anymore. After remove the part no. 5 about 0,5 mm and turn the fastening screws. The "motorbrake" is now optimum adjusted .

### **Regular Maintenance Performances**

**Warning**: Before open the appliance pull out mains plug!

Open the casing by turning out the screws at the top of the Varyscan<sup>®</sup>.

To be able to take out the slide-in modules of your Varyscan ® , you have to screw off two screws of silver at the side-piece, up to the mark of the slide-in modules. Now you are able to take out the slidein modules (sketch page 4).

### **Attention**: Do not forget to lock in the slide-in modules after having completed your maintenance performances, by screwing in the screws of silver carefully!

### **1. Cleaning of all optical parts**

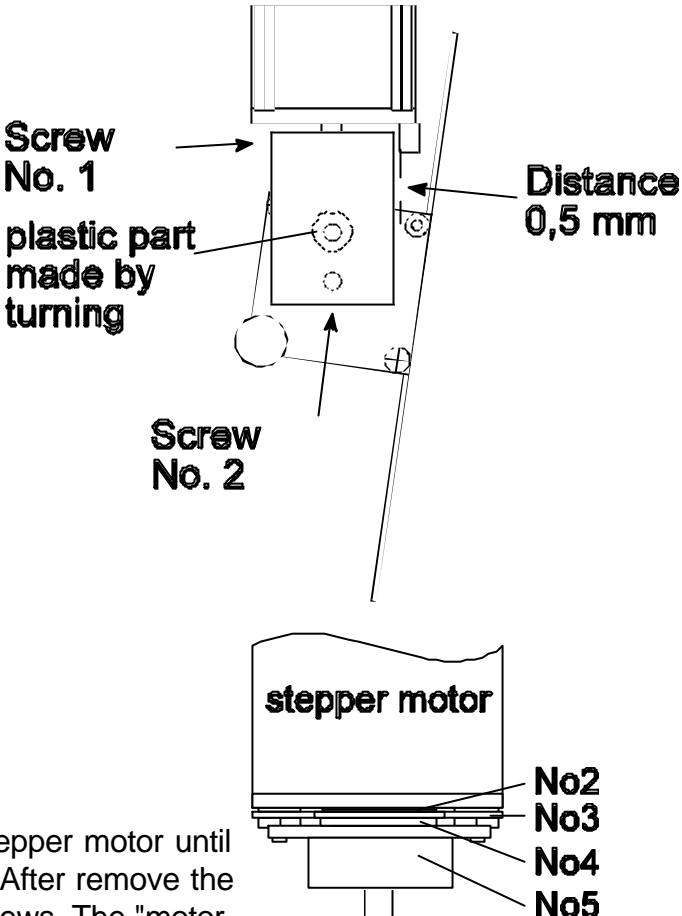

You should clean the optical parts of your Varyscan® periodically to restore maximum brightness of the scan. After having opened the casing as explained above, take out the effect wheel slide-in (see sketch page 4) and put it on an underlay in front of you. Take a fuzz-free rag and a detergent for windows and clean the effect filters on the effect wheel.

Subsequently clean both lenses (sketch page 4). In order to clean the lens easily, loosen the screw which fixes the lens and remove the lens. Now it is easy to clean from the outside and the inside. Take out the colour wheel slide-in in order to clean the dichroitic filters. Put in the lens, the effect wheel slidein and the colour wheel slide-in. Do not forget to tighten the screw which fixes the lens.

## **2. Cleaning of ventilation**

You should check regularly the function of the ventilators. Above all take care that ventilation inlets and the interior of the Varyscan\* are free from fuzzes and other dust. Open both lids of your Varyscan®, by screwing off the screws from the lids. Now clean your Varyscan\* carefully with a vacuum cleaner. Now screw down the lid. Take care that you use the sheet metal screws for closing the smaller lid.

**Attention:** Take care that you do not twist or damage any parts while cleaning your scan!

### **3. Oiling of rotating gobos**

Procure a syringe with a thin needle, customary in trade (grind off the tip, so it will be blunt - no risk of injury!!), and fill it with our special oil. **On no account use another kind of oil, because our oil is a special mixture**. Now syringe the oil between the brass gear wheels and the brass plate and turn the rotating gobos by hand.

### **Attention: Do not use too much oil!**

### **General Information about DMX512 record**

The DMX512 record is devided in 512 addresses. You have 512 addresses for your disposal. To be able to connect different appliances with a DMX-controller, it is necessary to determine the number of DMX-channels for every appliance. The occupation of channels of a scan could be like that for example:

- channel 1 x-movement
- channel 2 y-movement
- channel 3 gobo/effect wheel
- channel 4 colour
- channel 5 shutter/dimmer
- channel 6 iris/gobo positioning/gobo rotation

In order that not every connected DMX-appliance performs same functions, the appliances are addressed in series; i.e. for the first appliance the first 6 addresses are used (be right for an appliance with six channels), for the second one (appliance with six channels) the next 6 addresses of all the DMX-addresses are used (see for example Varyscan® page 48).

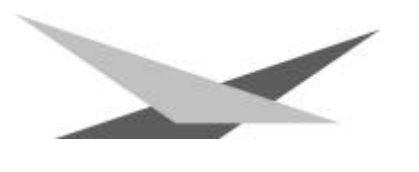

# **Occupation of channels for Varyscan® 4 1200 HMI**

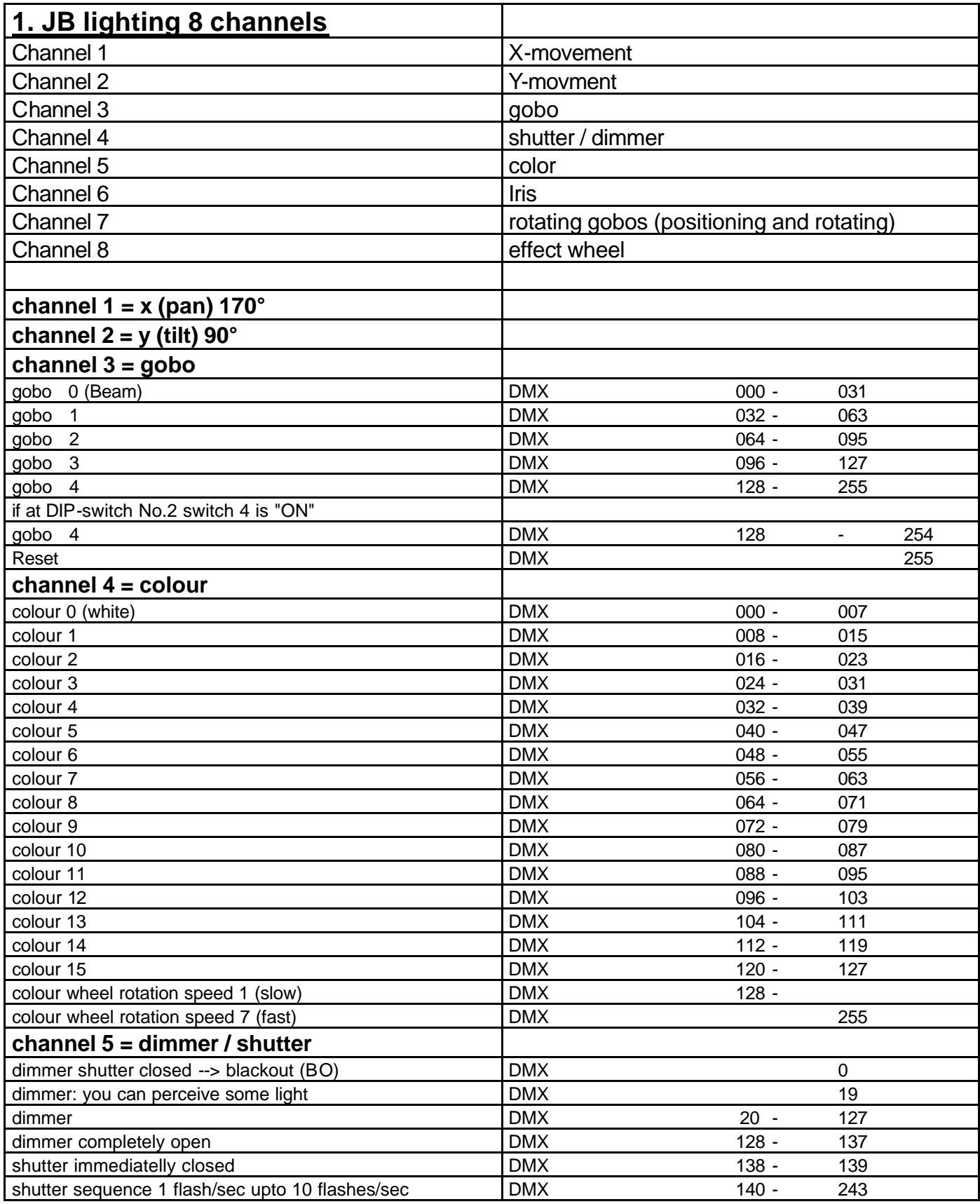

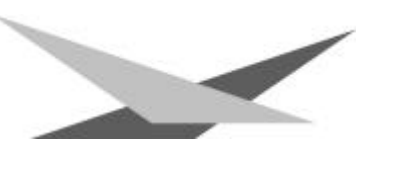

| shutter open                                | <b>DMX</b> | $244 -$ | 255 |
|---------------------------------------------|------------|---------|-----|
| channel $6 =$ iris                          |            |         |     |
| iris (linear)                               | <b>DMX</b> | $000 -$ | 255 |
| channel 7 = rotating gobos (positioning and |            |         |     |
| rotation                                    |            |         |     |
| $0^{\circ}$                                 | <b>DMX</b> |         | 000 |
| 180°                                        | <b>DMX</b> |         | 063 |
| 360°                                        | <b>DMX</b> |         | 126 |
| $540^\circ$                                 | <b>DMX</b> |         | 191 |
| rotation left (fast)                        | <b>DMX</b> |         | 192 |
| rotation left (slow)                        | <b>DMX</b> |         | 222 |
| rotation stop                               | <b>DMX</b> | $223 -$ | 224 |
| rotation right (slow)                       | <b>DMX</b> |         | 225 |
| rotation right (fast)                       | <b>DMX</b> |         | 255 |
| channel $8 =$ effect wheel                  |            |         |     |
| open                                        | <b>DMX</b> | $000 -$ | 031 |
| artificial light filter                     | <b>DMX</b> | $032 -$ | 063 |
| daylight filter                             | <b>DMX</b> | $064 -$ | 095 |
| prism                                       | <b>DMX</b> | $096 -$ | 127 |
| floodfilter                                 | <b>DMX</b> | $128 -$ | 159 |
| infinitely variable from flood to open      | <b>DMX</b> | $160 -$ | 255 |

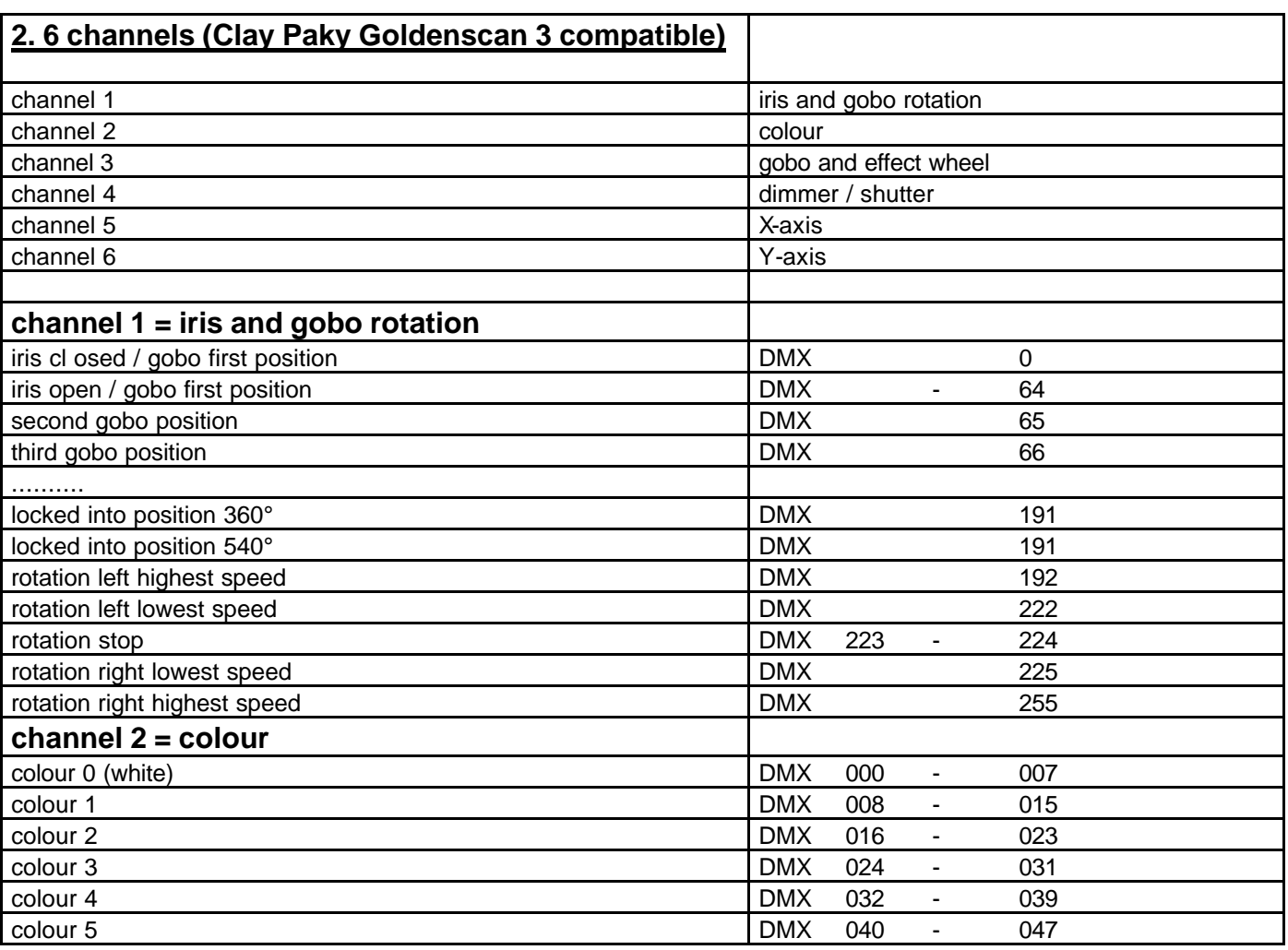

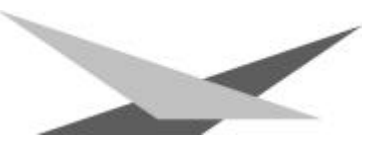

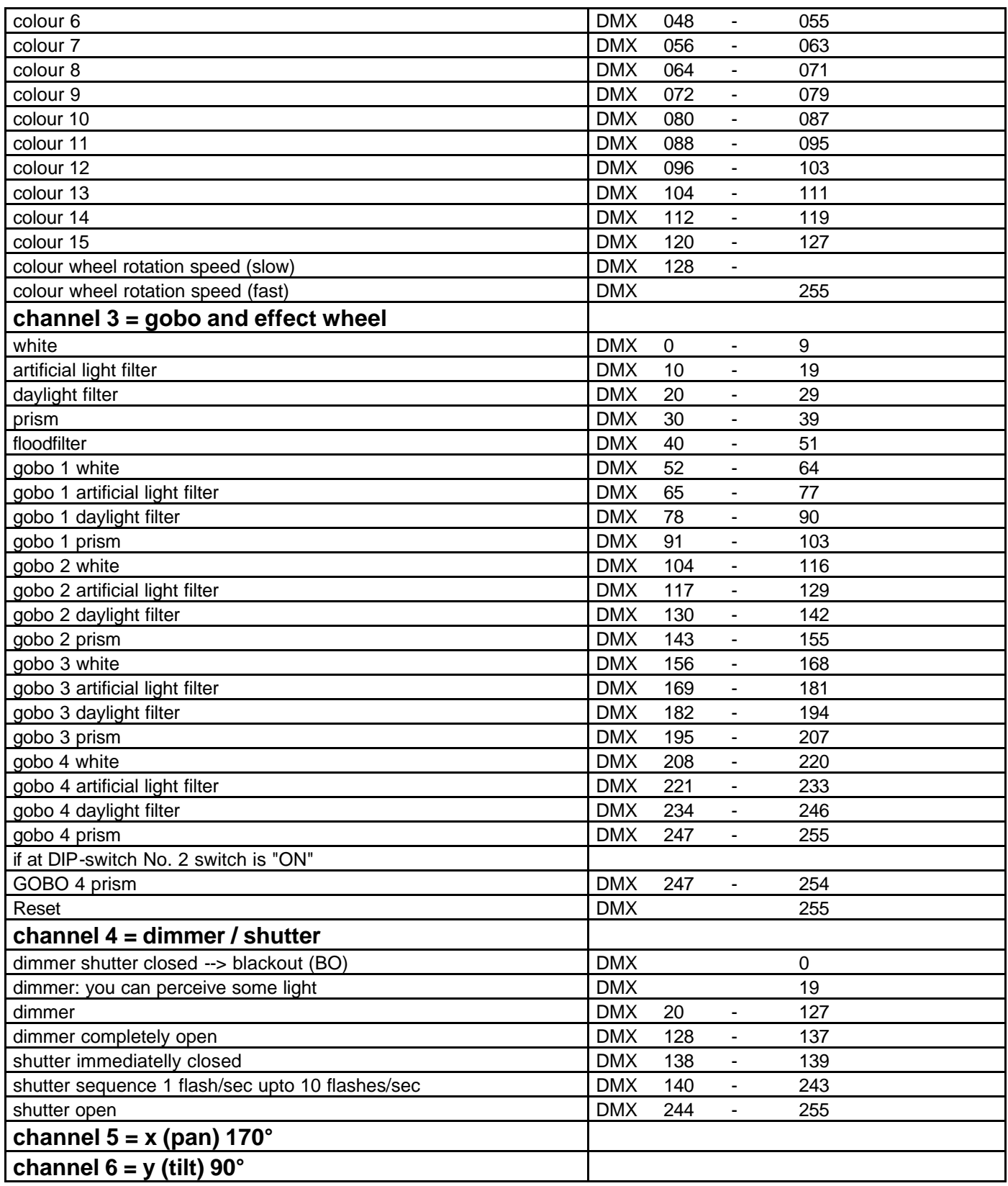

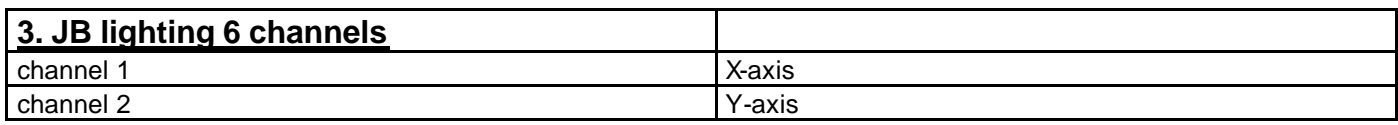

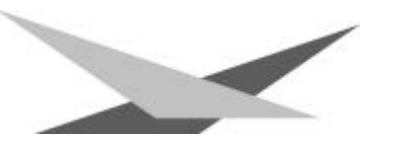

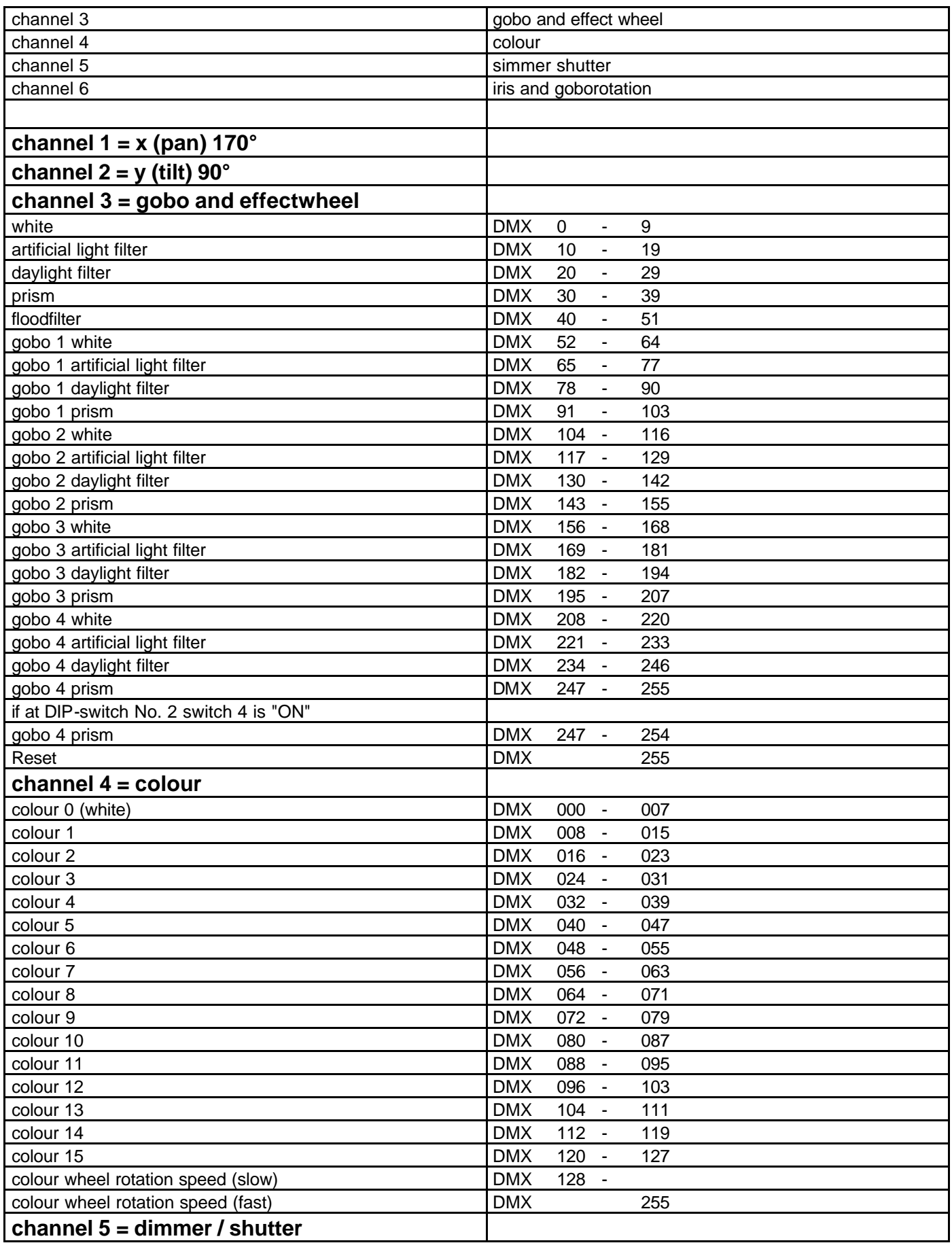

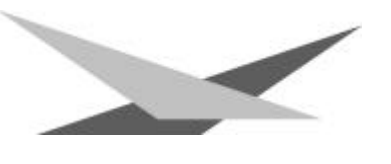

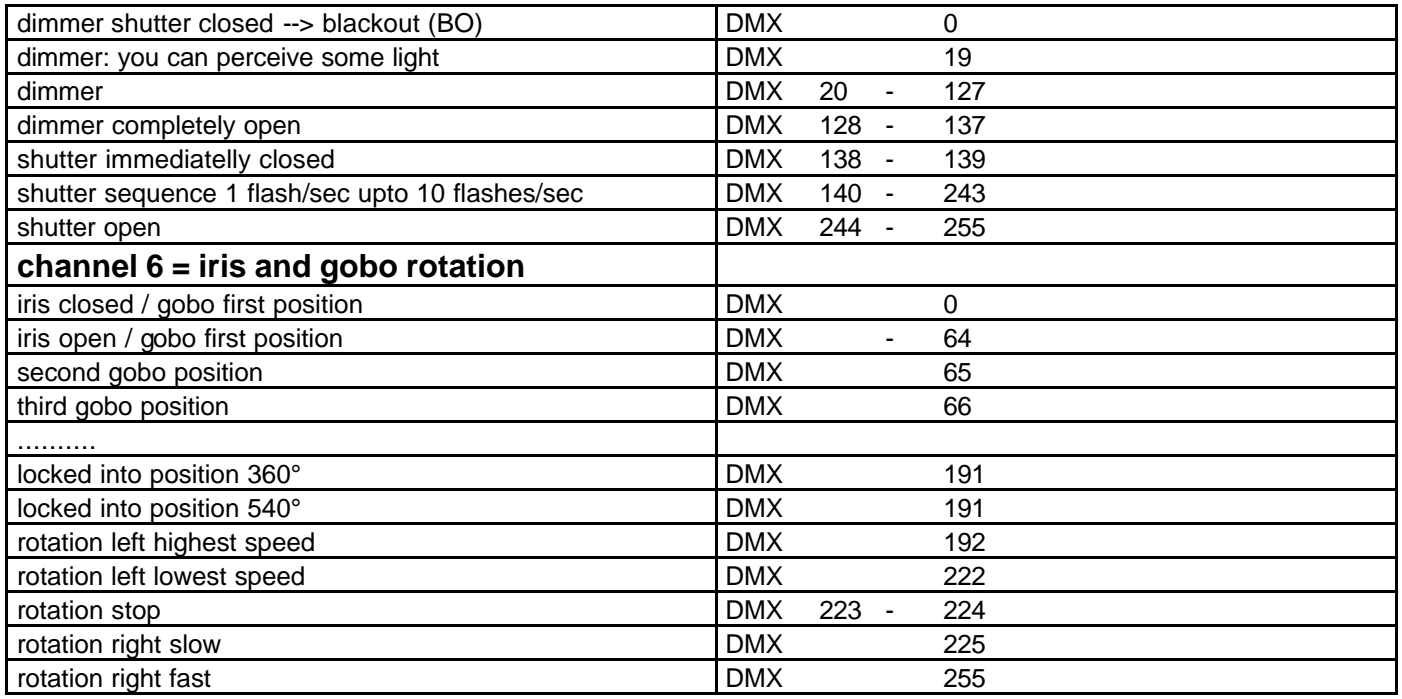

### **Occupation DMX-In / DMX-Out**

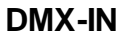

#### **DMX-OUT**

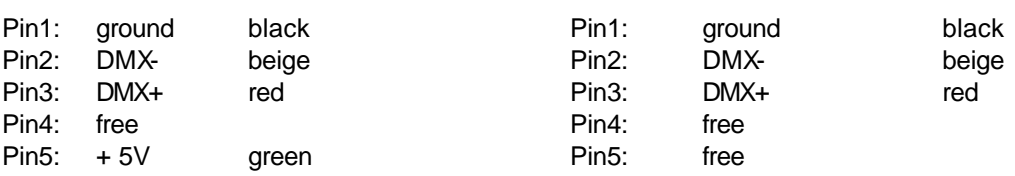

### **Technical data**

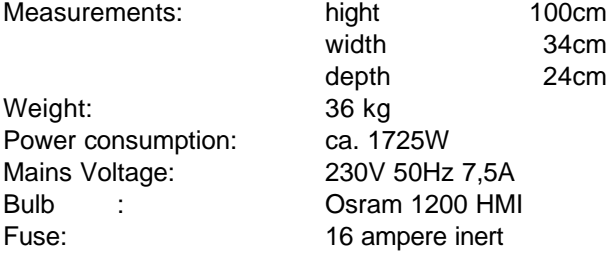

### **Change of Eprom/ Software Update**

To change the Eprom proceed as follows:

Remove the cover sheet for the electronic board below the mirror by taking out the 4 screws (see sketch page 36). By comparing the electronic board with the plan of electronic parts you can see the Eprom at the right side (IC U2). Carefully lift out the used Eprom from the holder and change it for a new one.

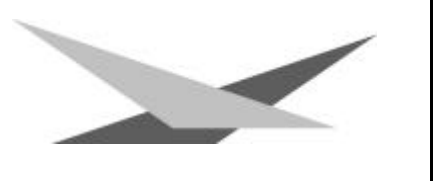

**Attention:** Pay attention to the polarity of the Eprom! (The inlet of the Eprom has to point to the same direction as the inlet of the IC-holder.)

Close the lid and fix it with screws. Plug in your Varyscan® and please test all functions.

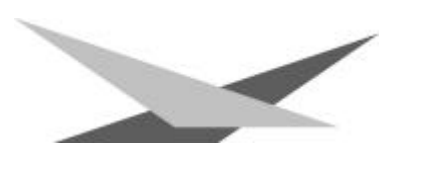

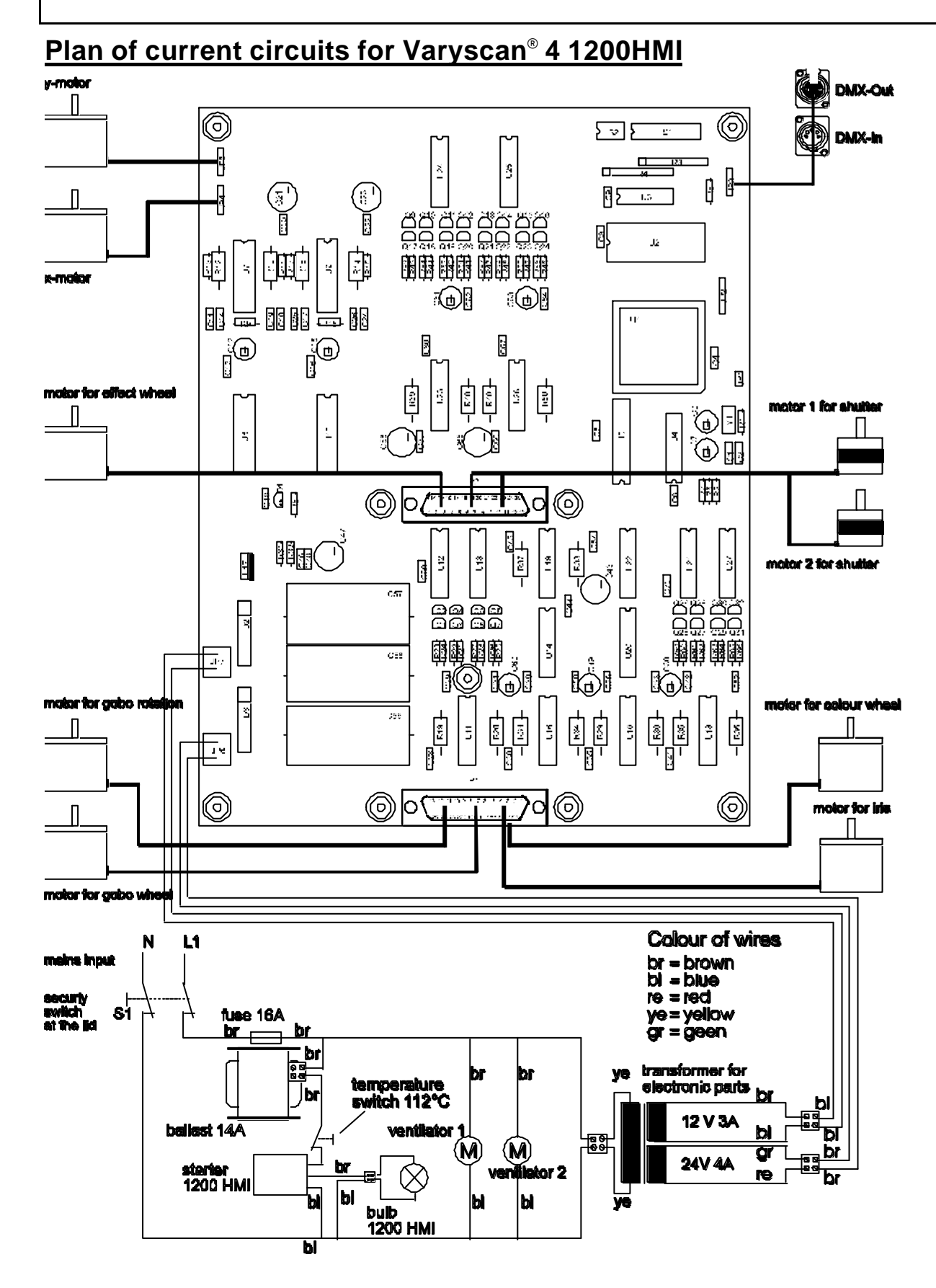

# **Occupation of connectors and Jumper**

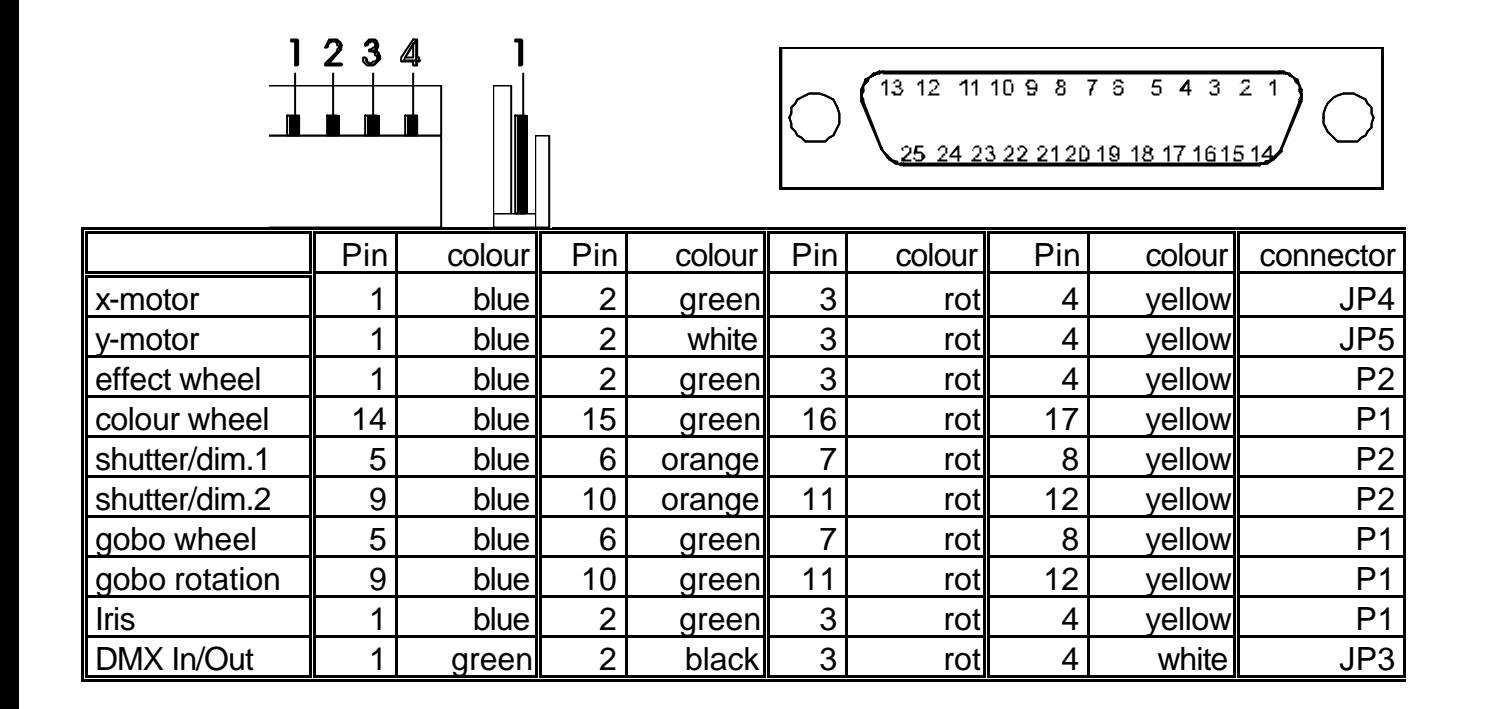

## **List of parts or electronic board of Varyscan® 4 1200 HMI**

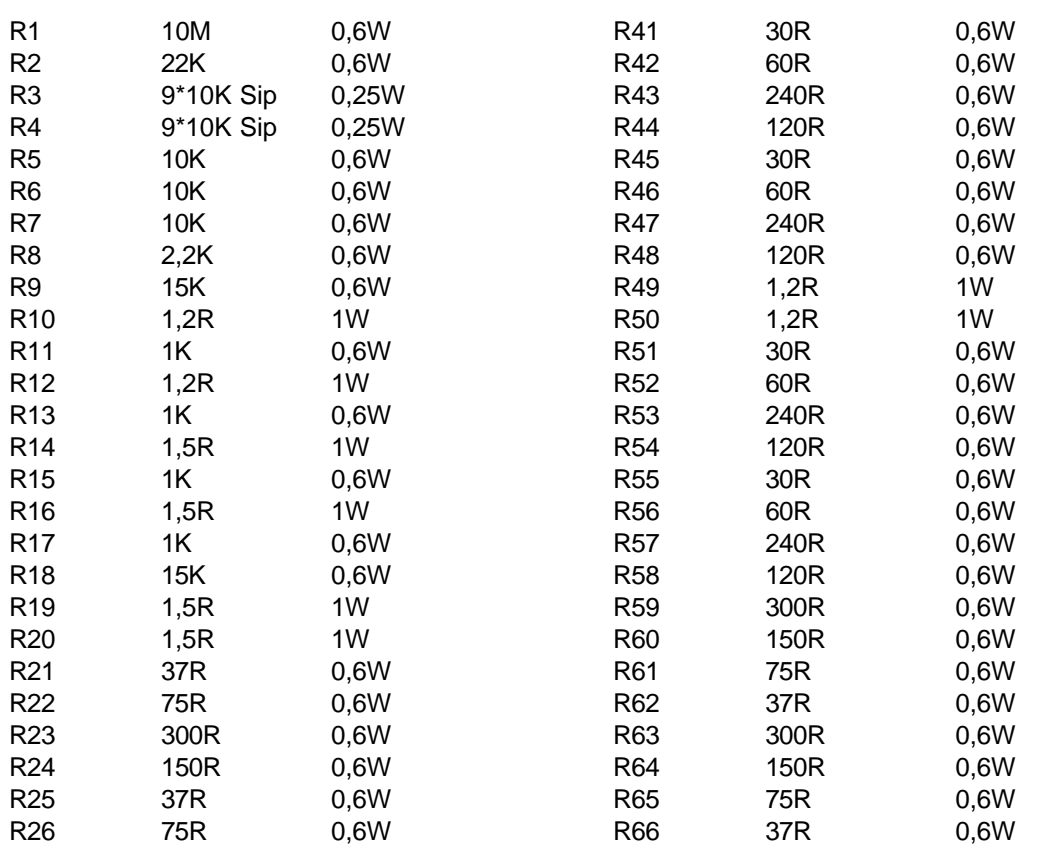

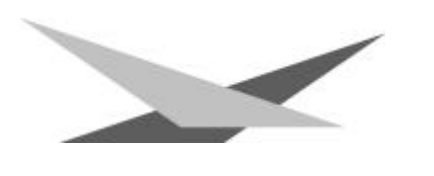

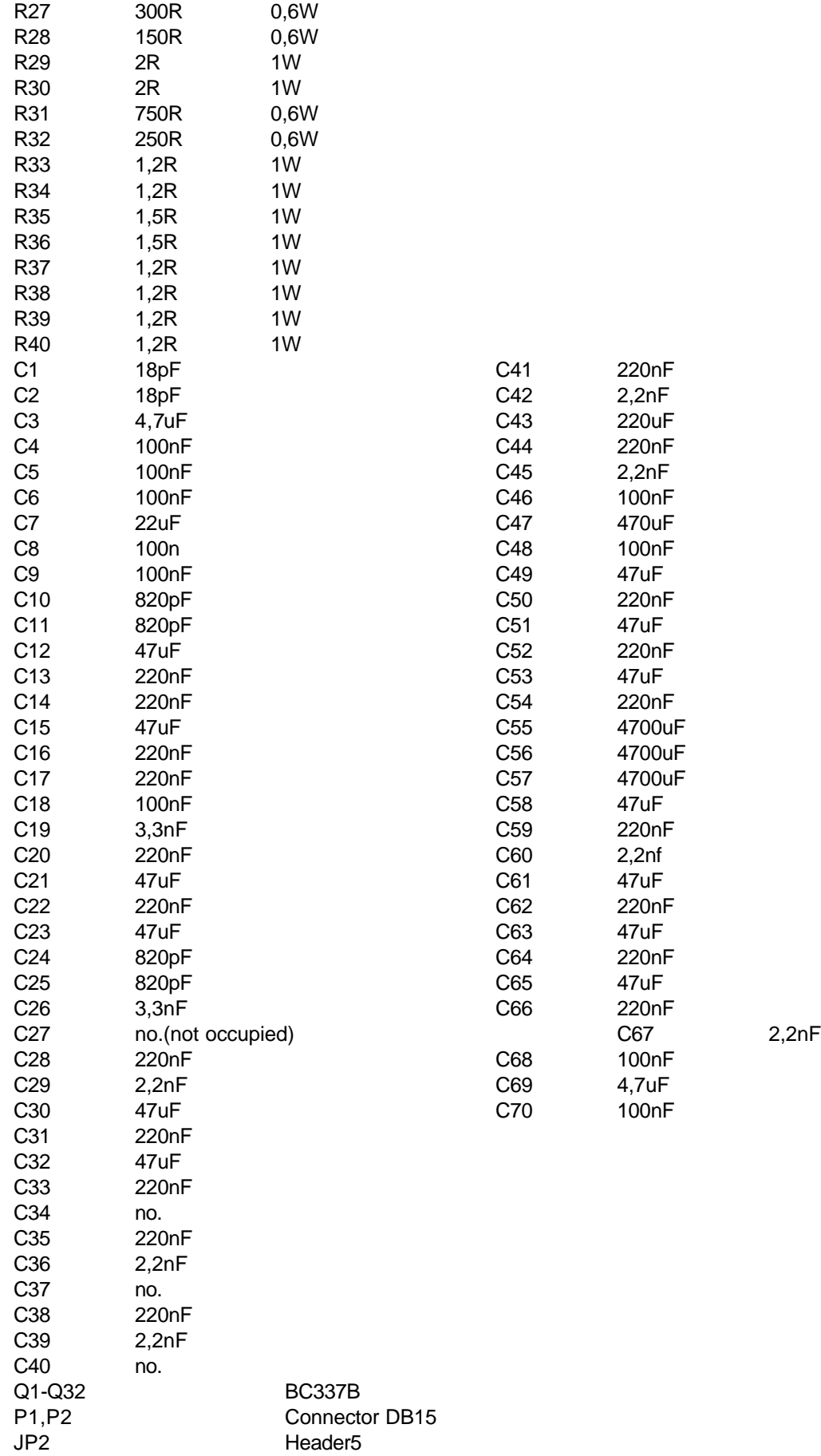

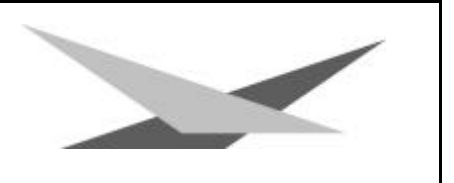

JP3,JP4,JP5Header4

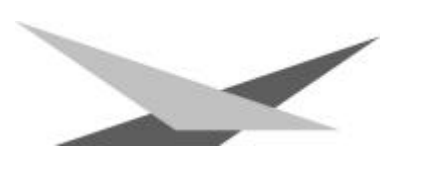

D1,D2 Bridge

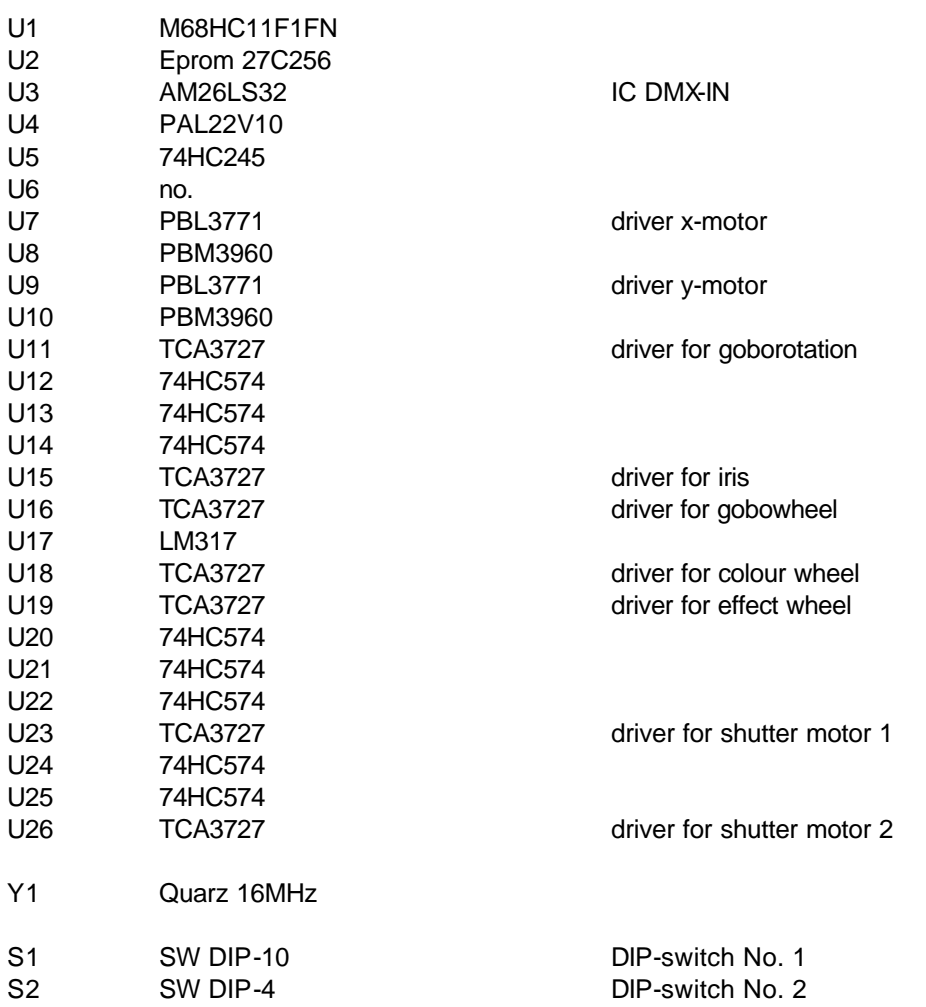

# **Plan of electronic parts for electronic board of Varyscan® 4 1200 HMI**

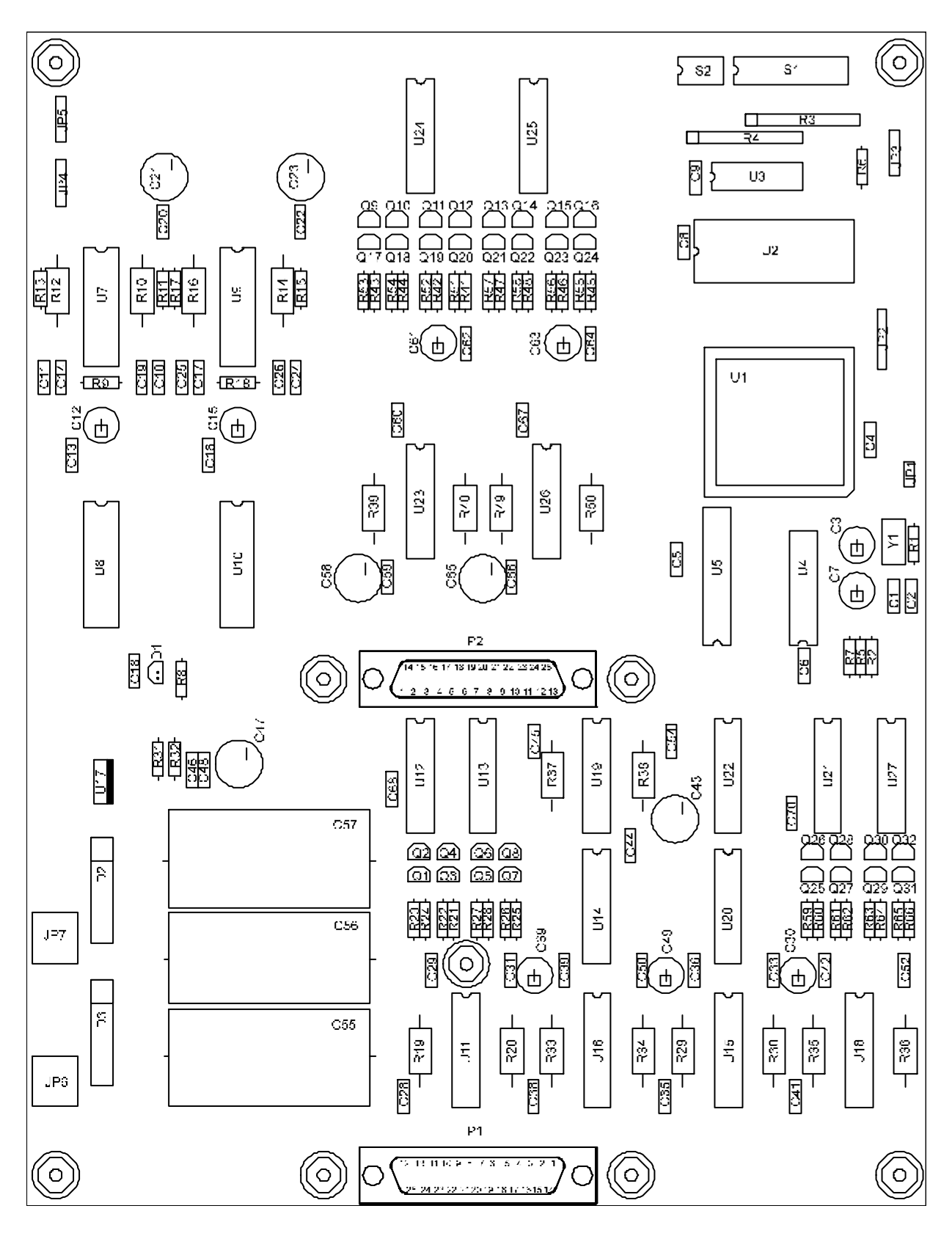